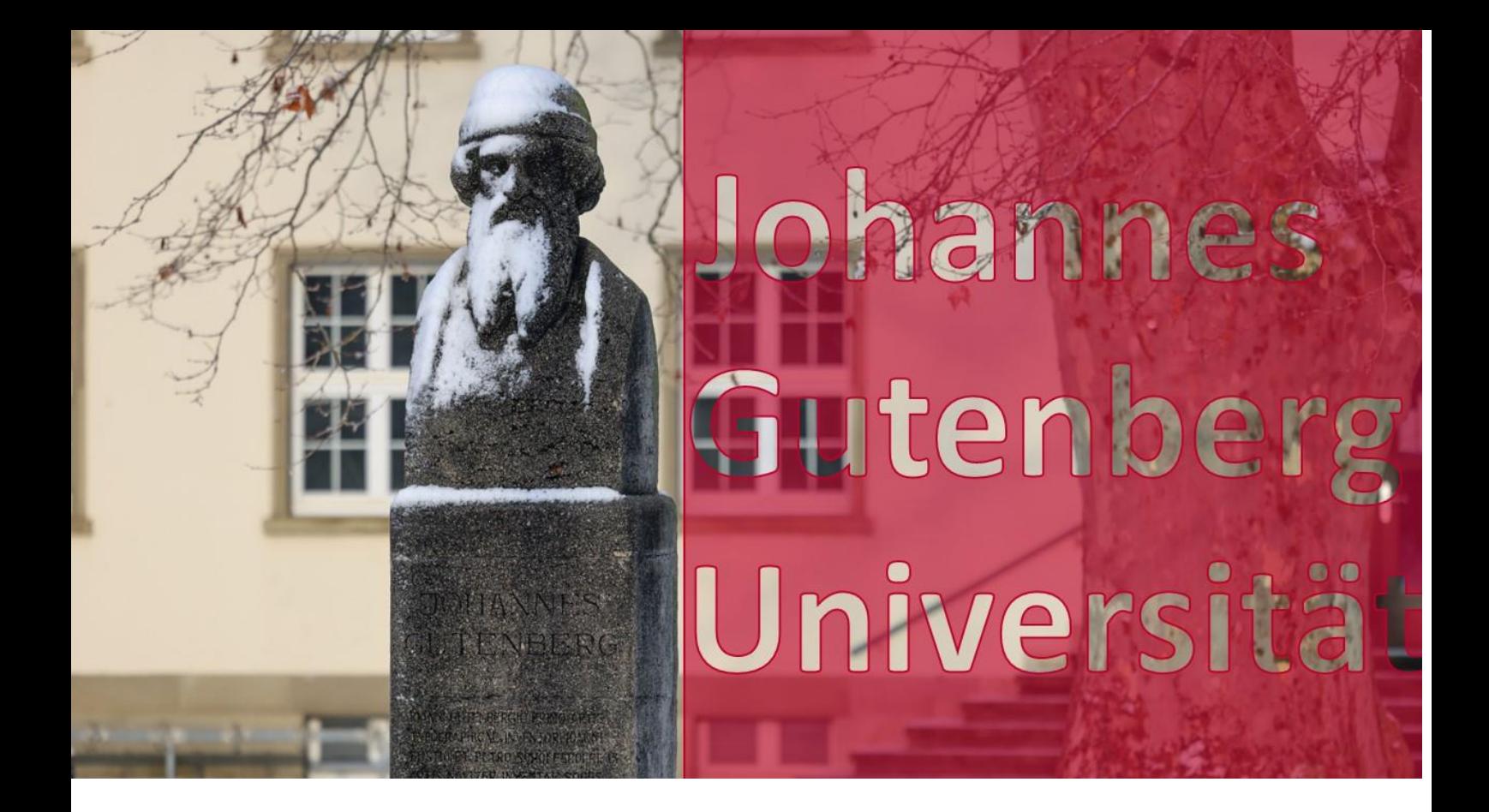

Herzlich Willkommen am Fachbereich 03 Rechtswissenschaft der Johannes Gutenberg-Universität Mainz!

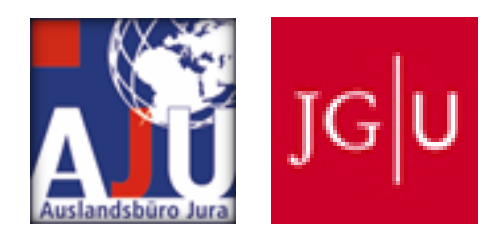

*Wintersemester 2023 01.10.2023- 31.03.2024*

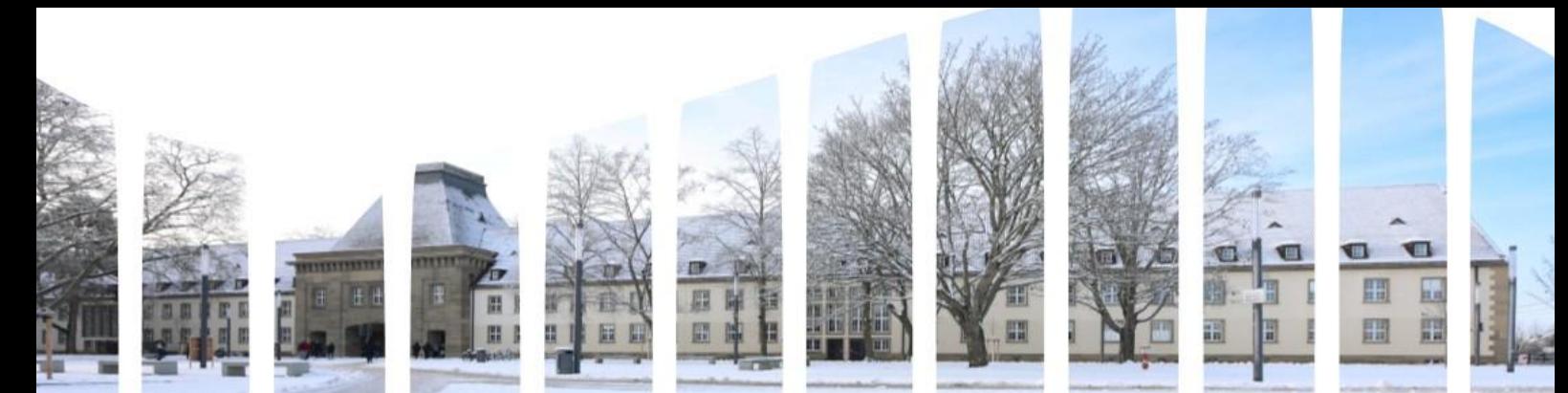

Wir freuen uns sehr, dich als neuen ausländischen Studierenden der Rechtswissenschaften an unserer schönen Campus-Universität begrüßen zu dürfen. Deine Entscheidung, in Mainz zu studieren, zeugt von großer Offenheit gegenüber neuen Erfahrungen und Möglichkeiten. Wir möchten dir versichern, dass du an einer Universität studierst, die nicht nur auf eine lange und stolze Geschichte zurückblicken kann, sondern auch in der heutigen modernen Welt Maßstäbe setzen will.

Die Johannes Gutenberg-Universität Mainz, benannt nach dem Erfinder des Buchdrucks, trägt seinen Geist der Innovation und des Wissens weiter. Der Fachbereich Rechtswissenschaft, an dem du studierst, ist eine Hochburg juristischen Denkens und Handelns. Unsere hochqualifizierten Dozentinnen und Dozenten sind engagiert und verfügen über einen breiten Erfahrungsschatz in verschiedenen juristischen Disziplinen. Du hast die Möglichkeit, nicht nur von ihrem Wissen zu profitieren, sondern auch praktische Fähigkeiten zu entwickeln, die dir in deinem späteren Berufsleben von großem Nutzen sein werden.

Mainz selbst, die lebendige Landeshauptstadt von Rheinland-Pfalz, bietet dir ein inspirierendes Umfeld. Die Stadt ist reich an Kultur, Geschichte und pulsierendem Studentenleben. Die Verbindung von Tradition und Moderne schafft eine einzigartige Atmosphäre für ein bereicherndes Studium. Gleichzeitig ist die Region Rheinhessen, in der Mainz liegt, bekannt für ihre malerischen Weinberge, historischen Dörfer und die herzliche Gastfreundschaft ihrer Bewohner.

Neben dem akademischen Engagement fördern wir das kulturelle Leben auf dem Campus und in der Stadt. Unsere Universität bietet eine breite Palette an studentischen Organisationen, kulturellen Veranstaltungen und interkulturellen Austauschmöglichkeiten, die dir helfen werden, nicht nur Wissen, sondern auch Lebenserfahrung zu sammeln.

Das Auslandsbüro Jura sowie deine Fachkoordinatorinnen und -koordinatoren stehen dir bei allen Fragen und Anliegen zur Seite. Deine Zufriedenheit und dein Erfolg liegen uns am Herzen und wir möchten sicherstellen, dass du deine Zeit bei uns voll und ganz nutzen und genießen kannst.

Nochmals ein herzliches Willkommen von unserer Seite!

Um deinen Aufenthalt so erfolgreich wie möglich zu gestalten, haben wir für dich einen Leitfaden zusammengestellt, der dir bei deinem Auslandsaufenthalt behilflich sein soll. Zögere nicht, uns zu kontaktieren, wenn etwas unklar ist.

Dein Auslandsbüro Jura-Team

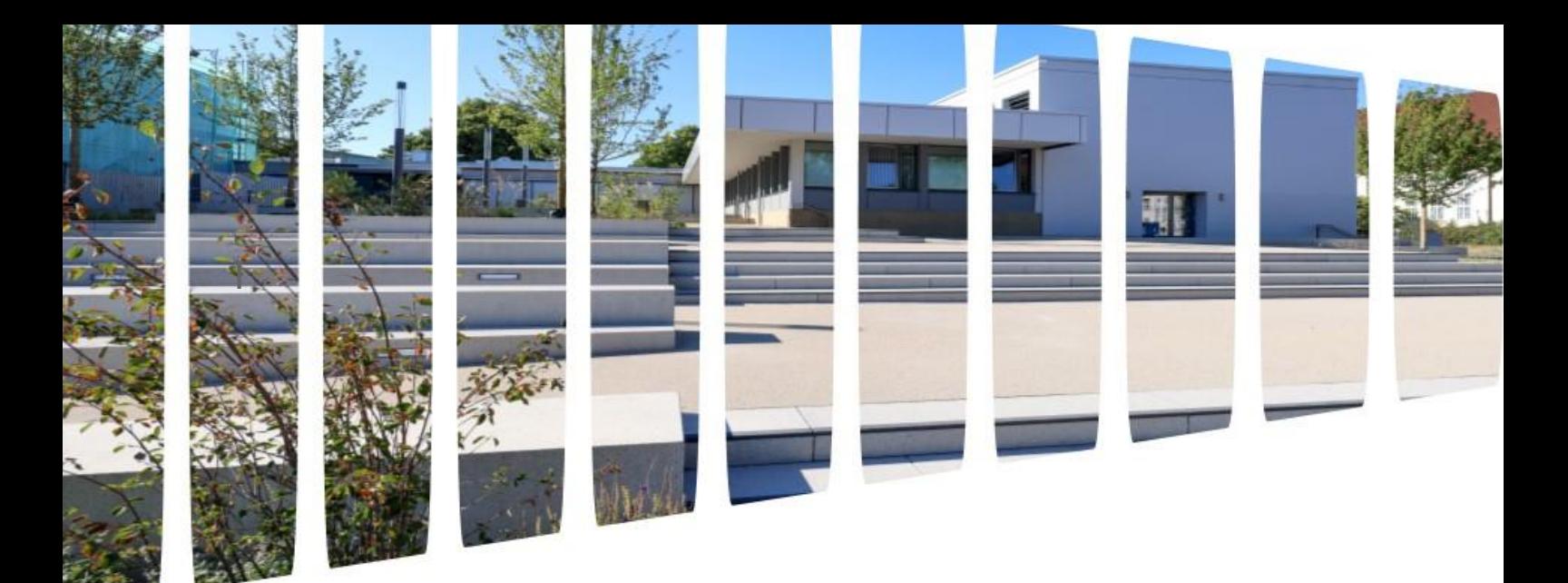

# **Inhalt**

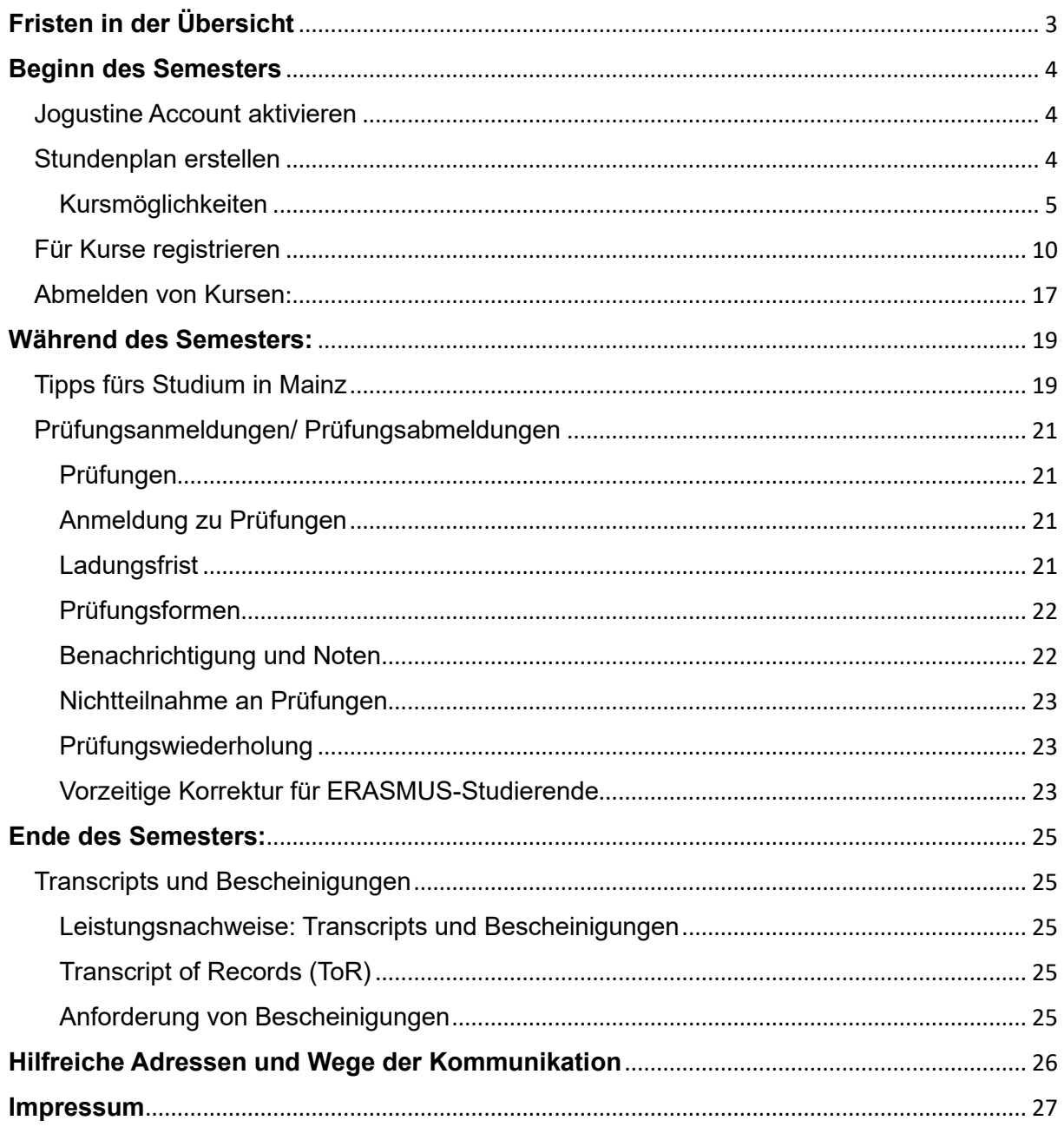

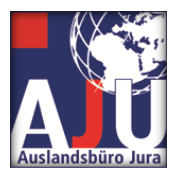

**Fristen in der Übersicht**

<span id="page-3-0"></span>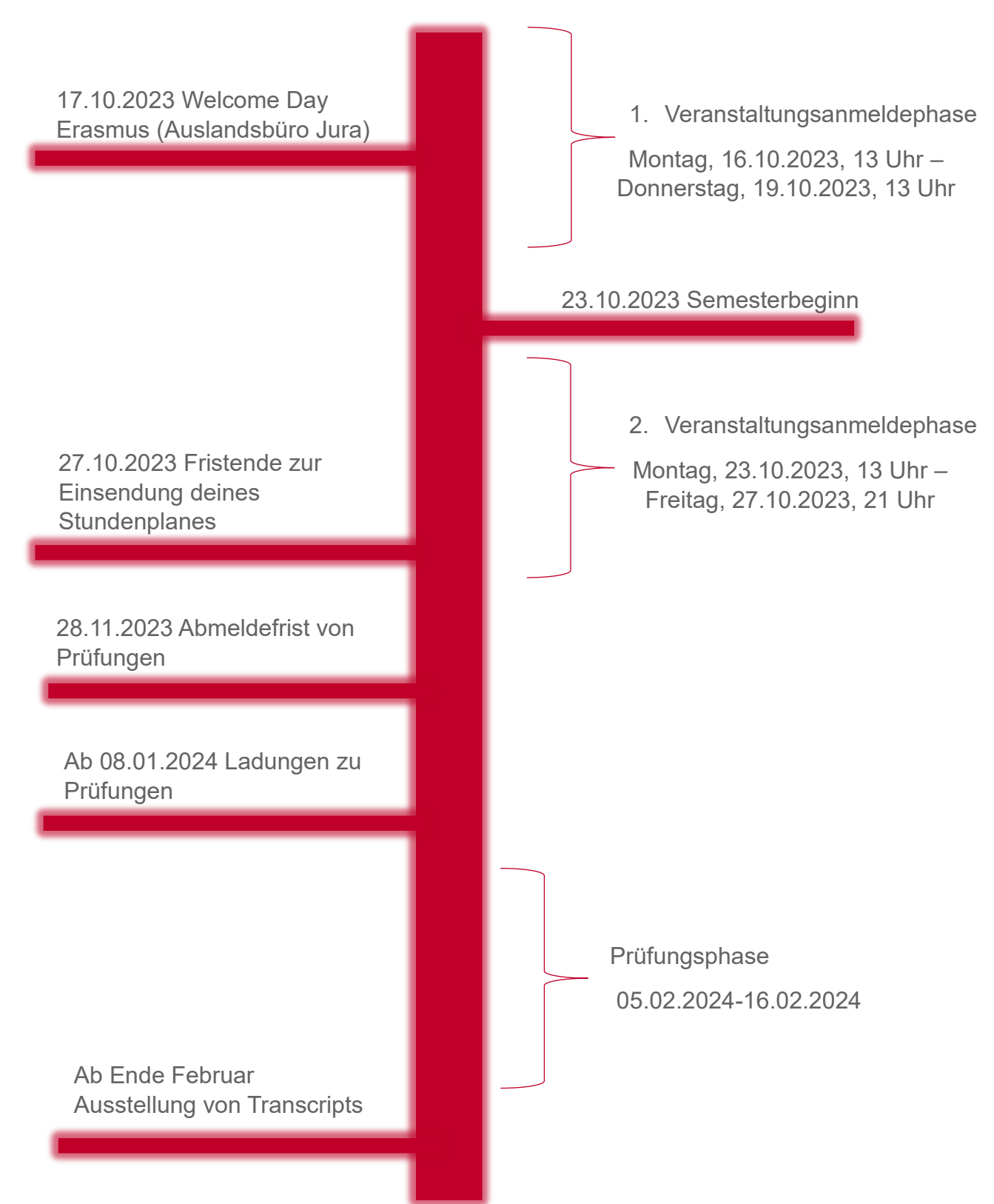

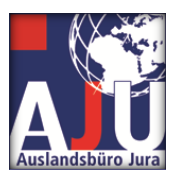

# <span id="page-4-0"></span>**Beginn des Semesters**

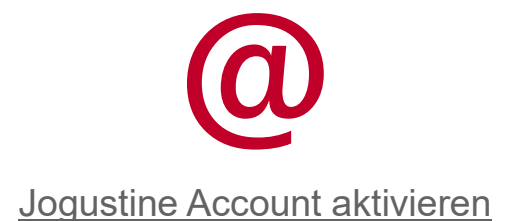

<span id="page-4-1"></span>Um für dein Studium an der Johannes Gutenberg-Universität gewappnet zu sein, musst du dich auf unserer Online-Plattform Jogustine registrieren und deinen Account aktivieren. Falls du noch keine Informationen dazu erhalten hast, wende dich bitte an die GIS (Gutenberg International School).

Wie du deinen Jogustine-Account aktivieren kannst, erfährst du hier:

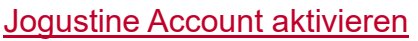

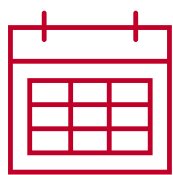

Stundenplan erstellen

<span id="page-4-2"></span>Als nächstes kannst du deinen Stundenplan zusammenstellen. Wir möchten dir die Möglichkeit geben, deinen Stundenplan so individuell wie möglich zu gestalten. Dieses Handbuch hilft dir Schritt für Schritt, den perfekten Stundenplan zu erstellen. Solltest du persönliche Unterstützung benötigen, kannst du dich an Herrn [Klaus Mayer](https://auslandsbuero.jura.uni-mainz.de/team/mayer/) wenden, der dir gerne weiterhilft.

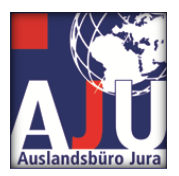

#### Kursmöglichkeiten

<span id="page-5-0"></span>Hier findest du die Kurse, die du im Wintersemester wählen kannst. Ein paar Informationen vorab:

#### Wie viele Kurse sollte ich wählen?

Du solltest mindestens 20 ECTS-Punkte pro Semester absolvieren. Das sind ca. 10 Stunden pro Woche, die du dir frei einteilen kannst. Es ist uns wichtig, dass du deine Zeit bei uns individuell gestalten kannst, daher bist du bei der Kurswahl fast völlig frei.

Aber Vorsicht, es kann sein, dass deine Heimatuniversität während deines Erasmus-Aufenthaltes eine höhere ECTS-Punktzahl von dir erwartet. Du solltest dies immer mit dem zuständigen Fachbereichskoordinator an deiner Heimatuniversität besprechen und deine Kurse entsprechend wählen. Achte auch darauf, ob du neben deinen fachspezifischen Kursen auch Pflichtkurse wie z.B. einen Sprachkurs wählen musst.

Wir möchten dir den Kurs "Rechtsvergleichender Workshop" wärmstens empfehlen. Dort vergleichst du mit vielen anderen in- und ausländischen Studierenden verschiedene Rechtssysteme. Dabei lernst du das deutsche Rechtssystem direkt von deutschen Studierenden kennen. Dieser interkulturelle Austausch erweitert nicht nur dein juristisches Wissen, sondern ermöglicht auch das Knüpfen von Freundschaften über Grenzen hinweg. Selbstverständlich hast du zu Beginn des Semesters die Flexibilität, den Kurs aus deinem Stundenplan zu streichen, falls er doch nicht deinen Erwartungen entspricht.

#### Welche Kurse kann ich wählen?

Hier findest du eine Liste der Kurse, die du auswählen kannst. Wenn du auf den Namen des Kurses klickst, wirst du automatisch zu weiteren Informationen weitergeleitet. Außerdem findest du alle wichtigen Details auch auf unserem Stundenplan.

Wenn du fachfremde Veranstaltungen besuchen möchtest, also Kurse außerhalb der Rechtswissenschaften, findest du hier ein Angebot der Gutenberg International School: [GIS Angebot](https://www.international-office.uni-mainz.de/exchange/gis/)

Selbstverständlich kannst du diese fachfremden Veranstaltungen auch besuchen. Bei Interesse wende dich bitte für eine Beratung an Herrn [Klaus Mayer.](https://auslandsbuero.jura.uni-mainz.de/team/mayer/) Alle fachfremden Veranstaltungen trägst du bitte auch in deinem Stundenplanformular unter "Fachfremde Veranstaltungen" ein. Hier findest du alle Lehrveranstaltungen, die an den Fachbereichen der Johannes Gutenberg-Universität angeboten werden und Informationen darüber, welche Lehrveranstaltungen du besuchen kannst: [Lehrveranstaltungen nach Kurssprache.](https://www.international-office.uni-mainz.de/files/2023/08/Lehrveranstaltungen-nach-Kurssprache-20230831-mit-ECTS.pdf)

Bitte beachte aber immer die Vorgaben deiner Heimatuniversität.

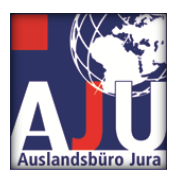

### Wie erstelle ich meinen individuellen Stundenplan?

Für die endgültige Erstellung des Stundenplans stellen wir dir ein Formular (auf unserer Website) zur Verfügung, das du bitte ausfüllst und bis zum 27.10.2023 an [erasmus-jura@uni-mainz.de](mailto:erasmus-jura@uni-mainz.de) schickst.

Bitte achte darauf, die Datei wie folgt zu benennen und abzuspeichern:

#### Nachname-Vorname-Semester-Jahr.pdf

Beispiel für John Smith im Wintersemester 2023: Smith-John-WiSe-2023.pfd

Beispiel für Jane Smith im Sommersemester 2024: Smith-Jane-SoSe-2024.pdf

Du kannst deinen Stundenplan noch bis zum 03.11.2023 ändern. Sende uns dann einfach deinen neuen Stundenplan erneut zu.

### Strafrecht:

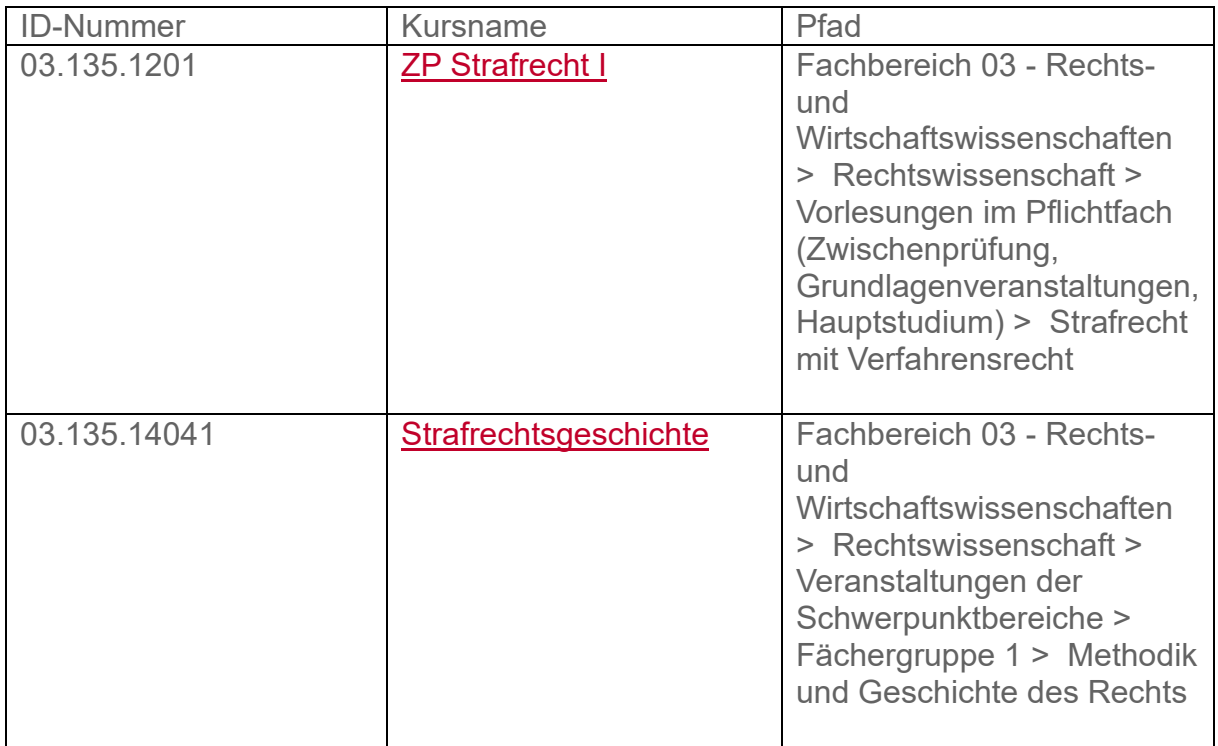

## Bürgerliches Recht:

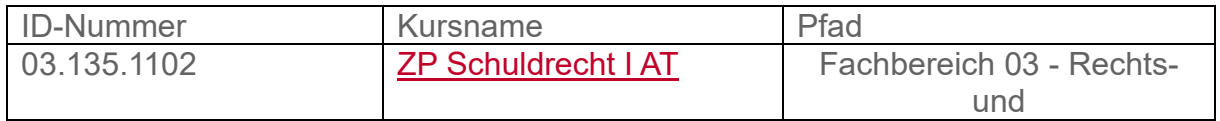

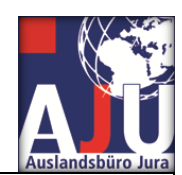

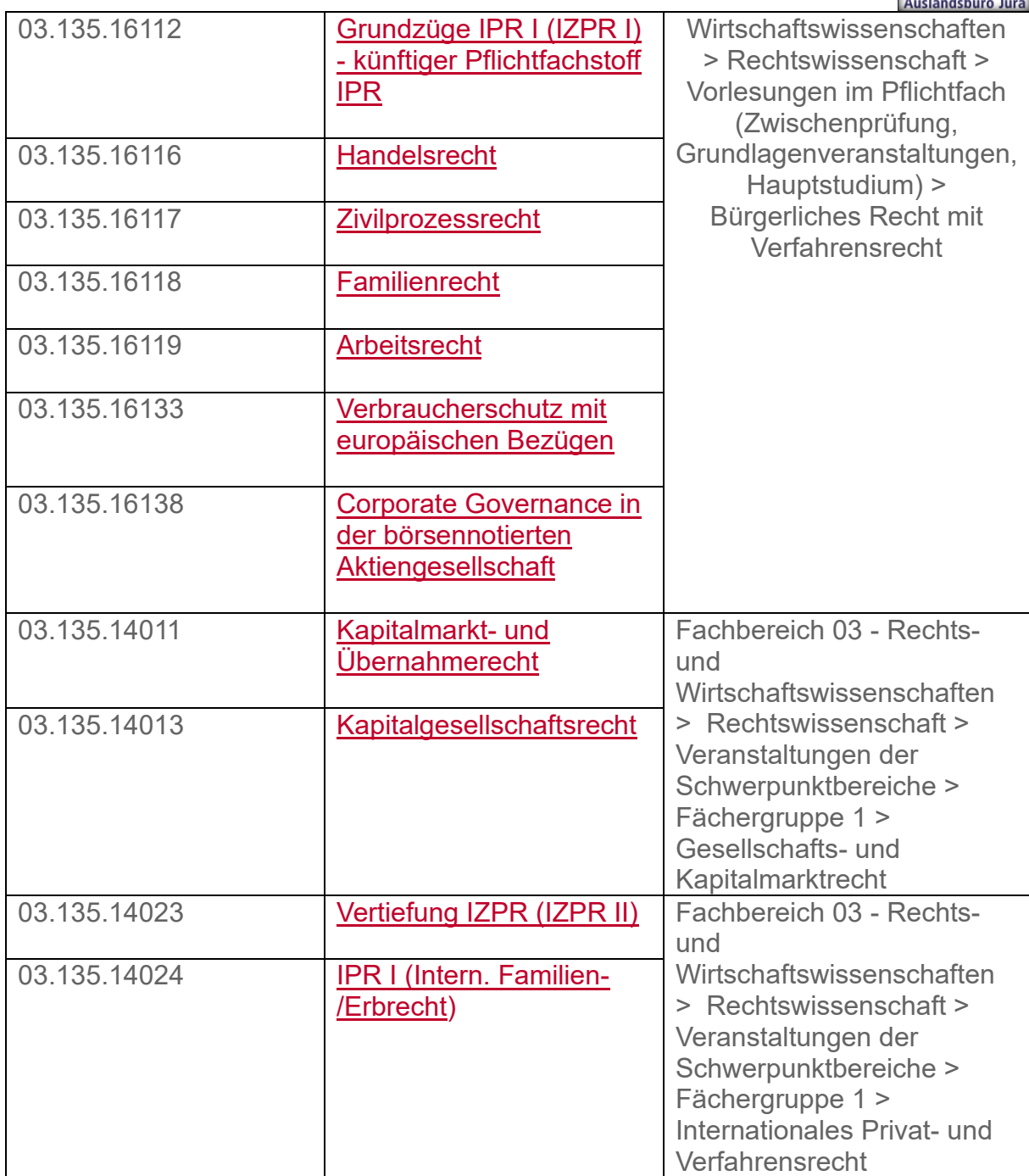

# Öffentliches Recht:

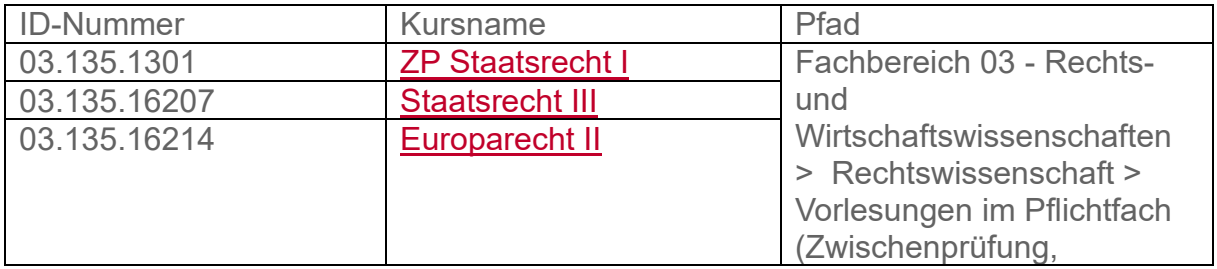

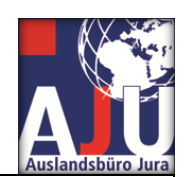

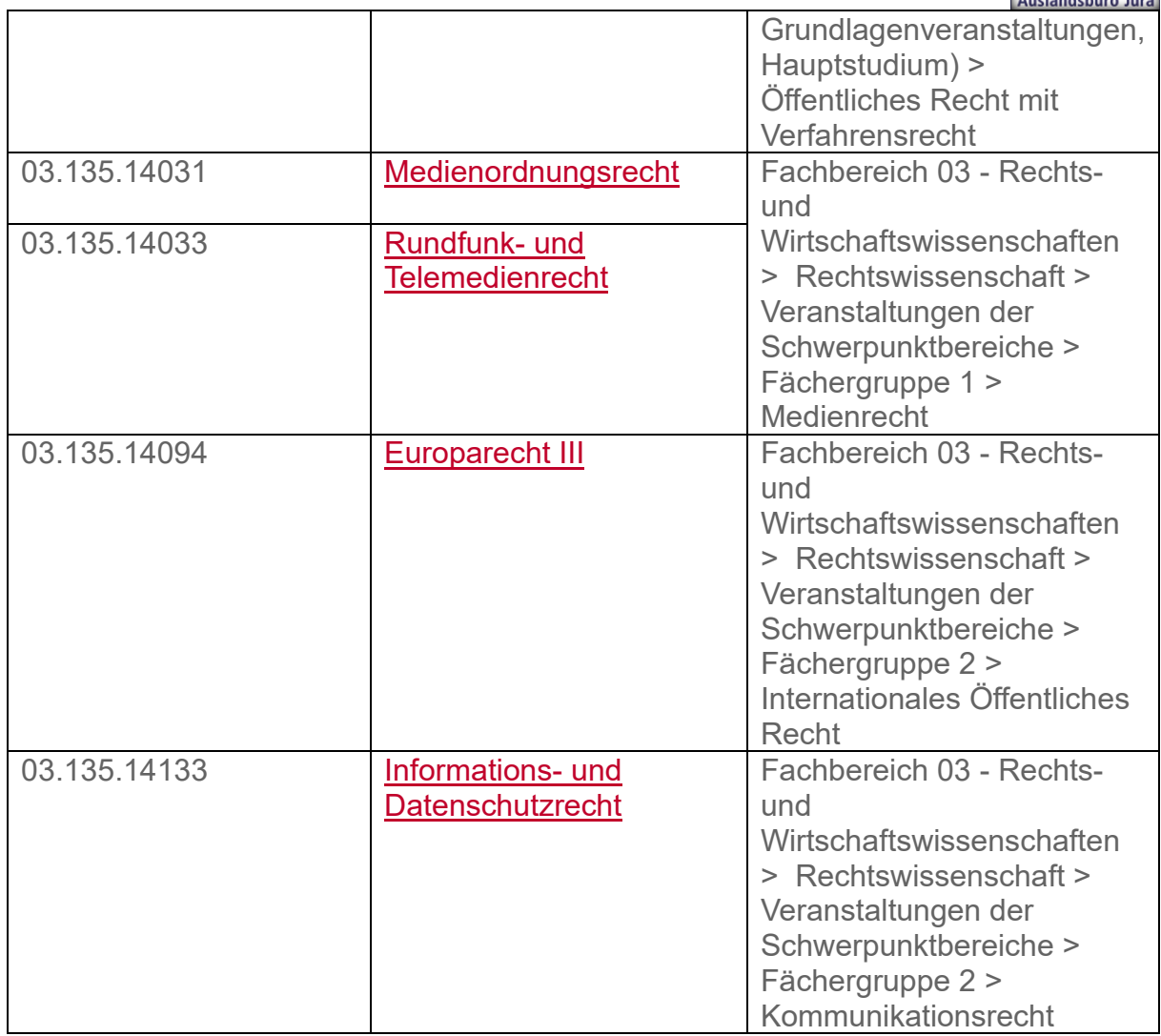

Juristische Grundlagenscheine:

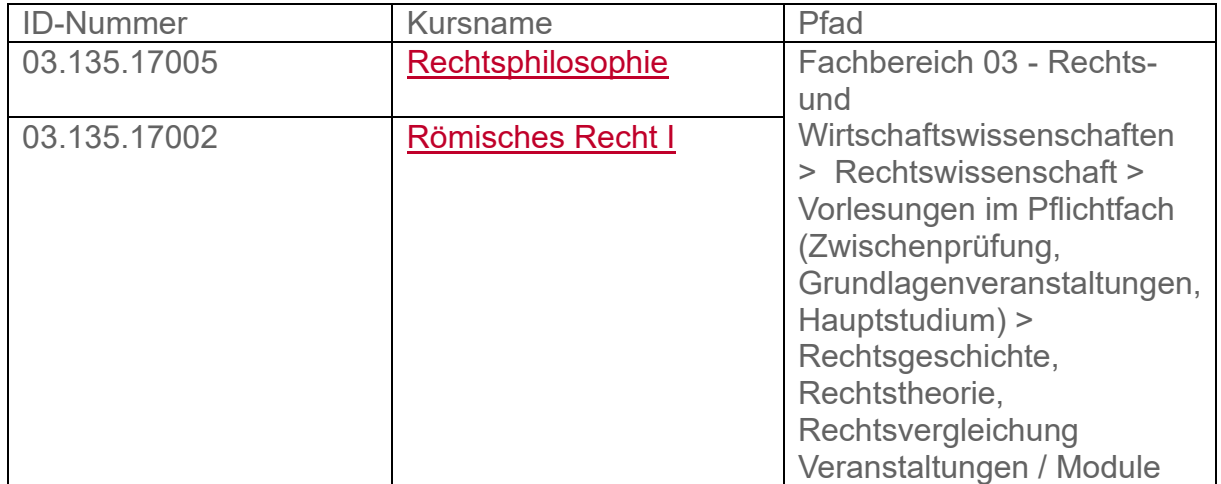

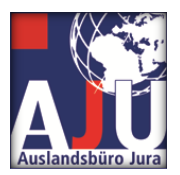

# Sonstige juristische Veranstaltungen:

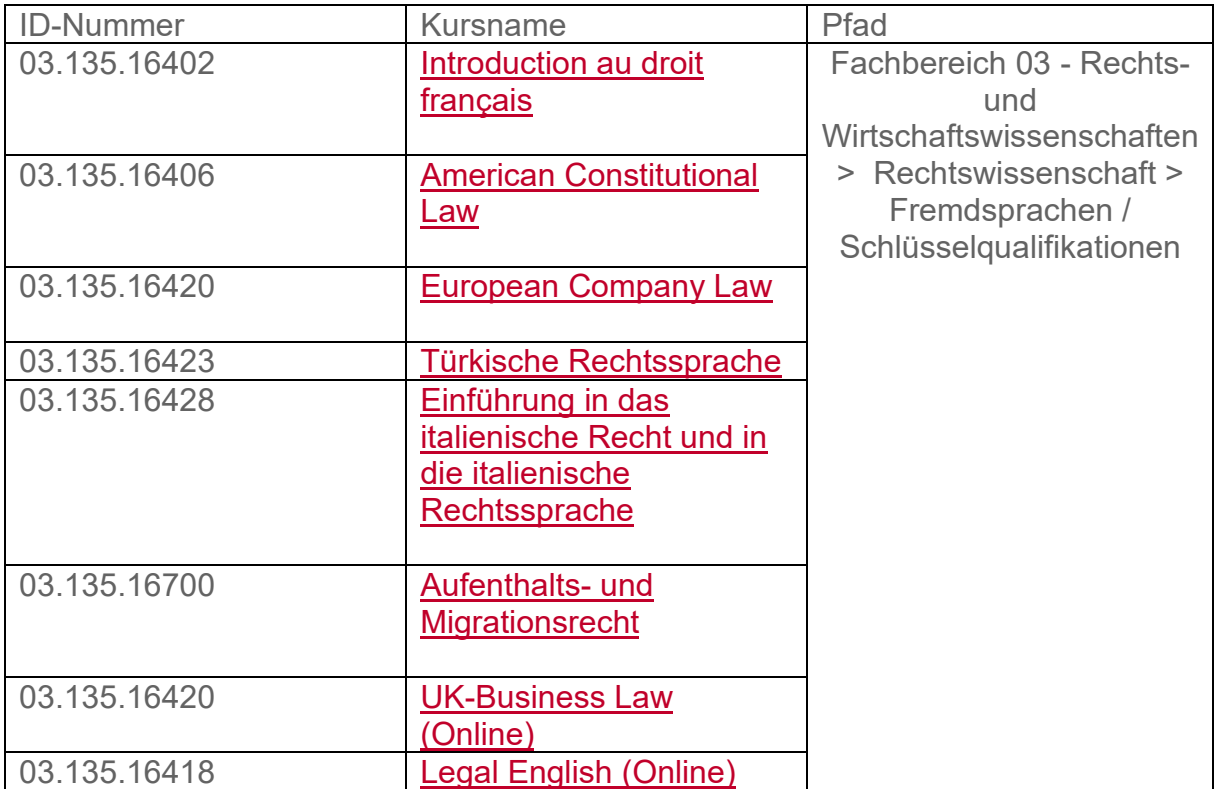

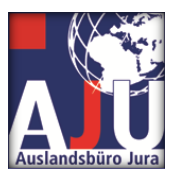

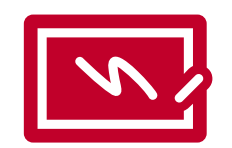

### Für Kurse registrieren

<span id="page-10-0"></span>Im nächsten Schritt kannst du dich für die meisten deiner ausgewählten Kurse online anmelden. Auf den folgenden Bildern kannst du Schritt für Schritt verfolgen, wie die Anmeldung funktioniert. Unsere Roadmap zeigt dir am Beispiel der Lehrveranstaltung "BGB AT II", wie du eine Anmeldung durchführst und im nächsten Schritt kontrollieren kannst, ob sie erfolgreich war.

Die Anmeldung muss innerhalb folgender Fristen erfolgen:

Montag, 16.10.2023, 13 Uhr – Donnerstag, 19.10.2023, 13 Uhr

Montag, 23.10.2023, 13 Uhr – Freitag, 27.10.2023, 21 Uhr

Eine nachträgliche Anmeldung ist nur über das Auslandsbüro möglich.

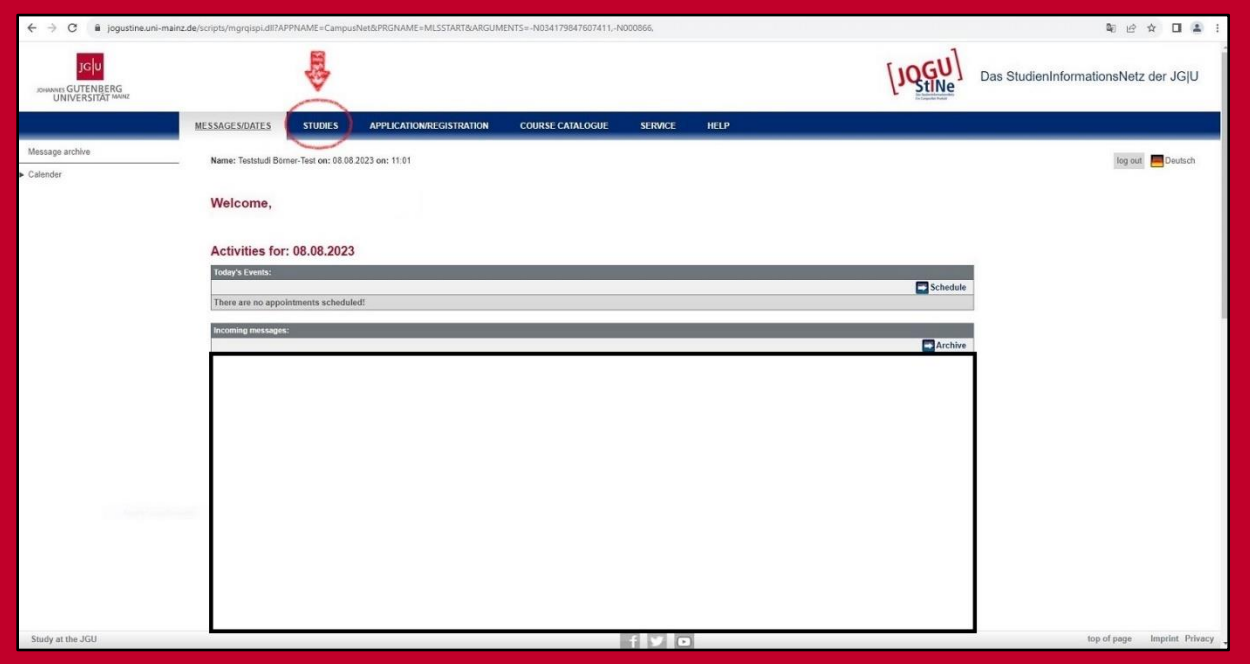

So funktioniert die Online-Anmeldung für die gewünschten Veranstaltungen:

Nachdem du dich in Jogustine eingeloggt hast, klicke auf "Studies" (siehe roter Pfeil im Bild oben). Wenn Jogustine dir die deutschen Begriffe anzeigt, kannst du die

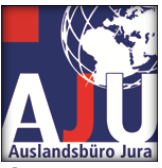

Sprache ganz einfach in der rechten oberen Ecke ändern. Klicke einfach auf die kleine Flagge und wähle "English".

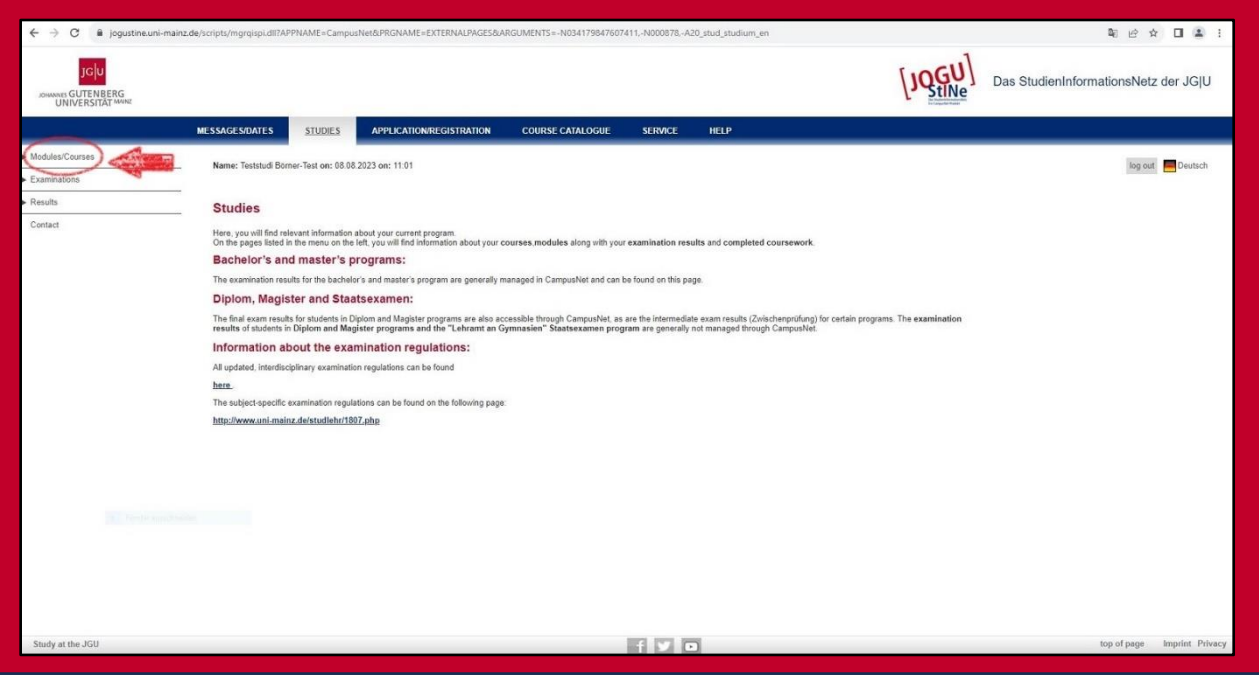

Dann klicke auf "Modules/Courses".

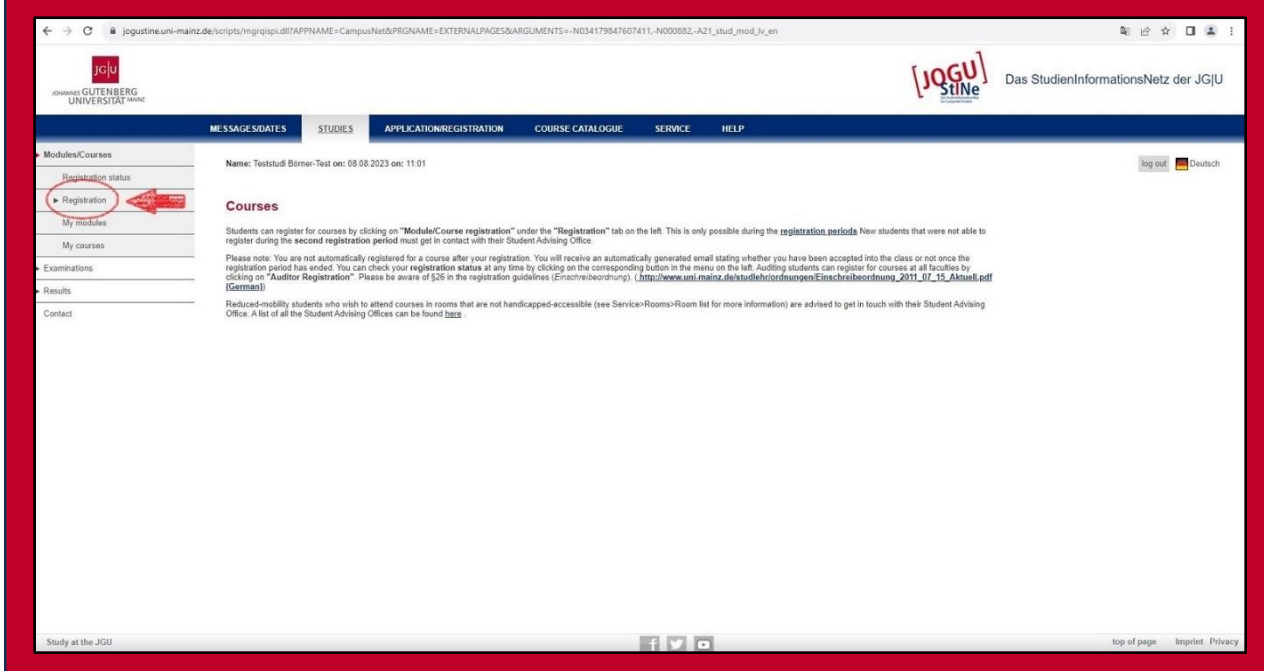

Klicke nun auf "Registration".

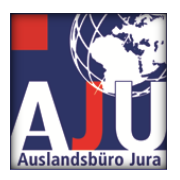

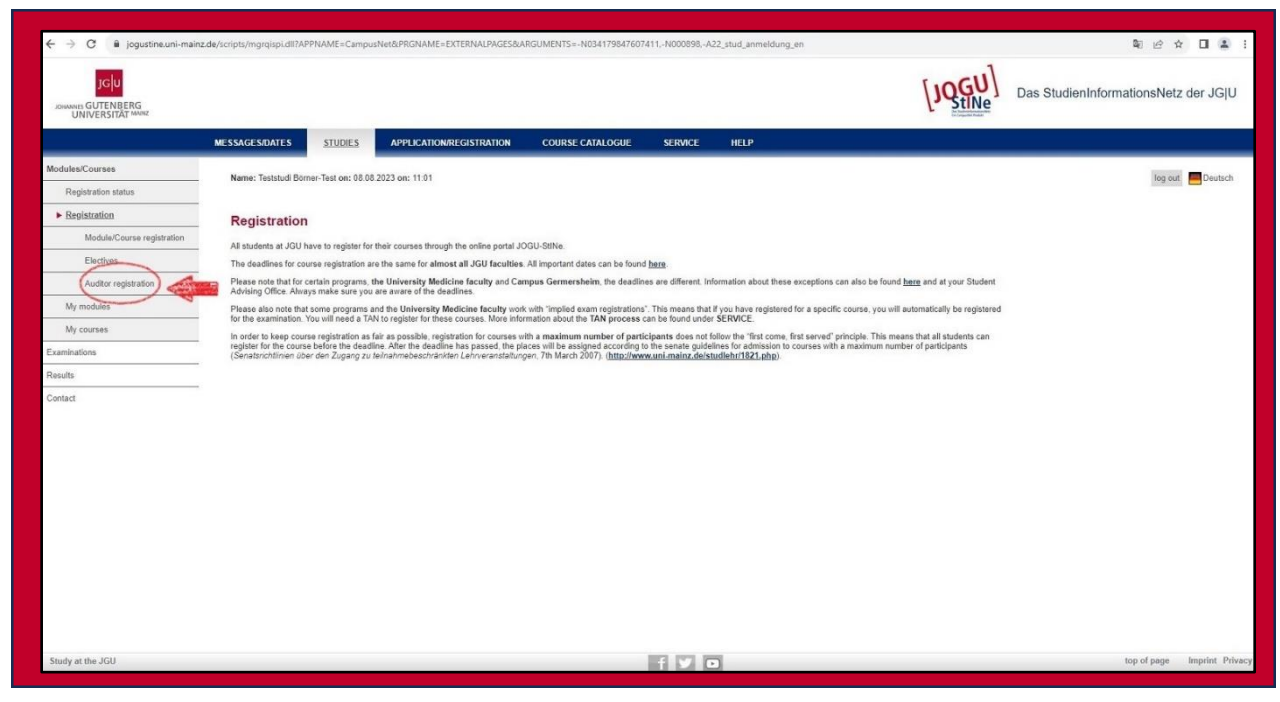

Weiter auf "Auditor registration" klicken.

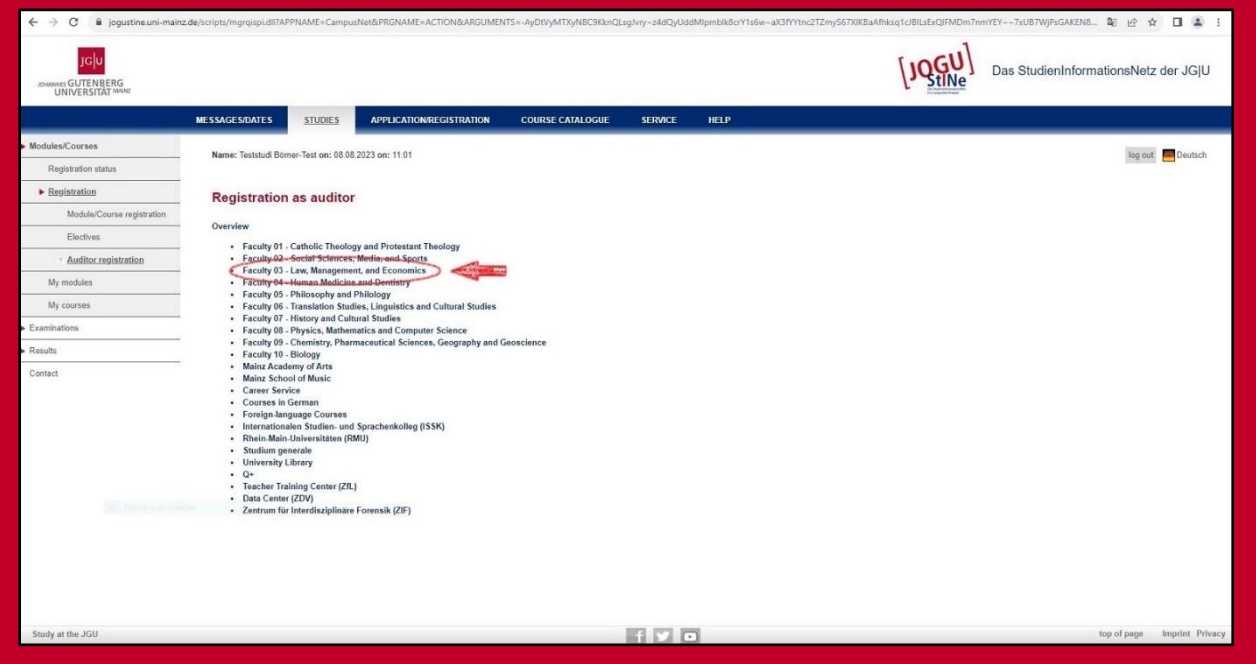

Jetzt siehst du alle Fakultäten der Johannes Gutenberg-Universität Mainz. Für die juristischen Veranstaltungen klicke auf "Faculty 03 - Law, Management and Economics".

Je nachdem, ob du von deiner Heimatuniversität eine Vorgabe bekommen hast oder nicht, kannst du dir auch die anderen Fakultäten anschauen, vielleicht ist ja etwas für dich dabei. Wenn du dich für eine fachfremde Veranstaltung anmelden möchtest, wende dich bitte an das Auslandsbüro Jura.

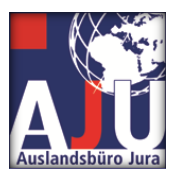

Hier geht es weiter mit den juristischen Veranstaltungen.

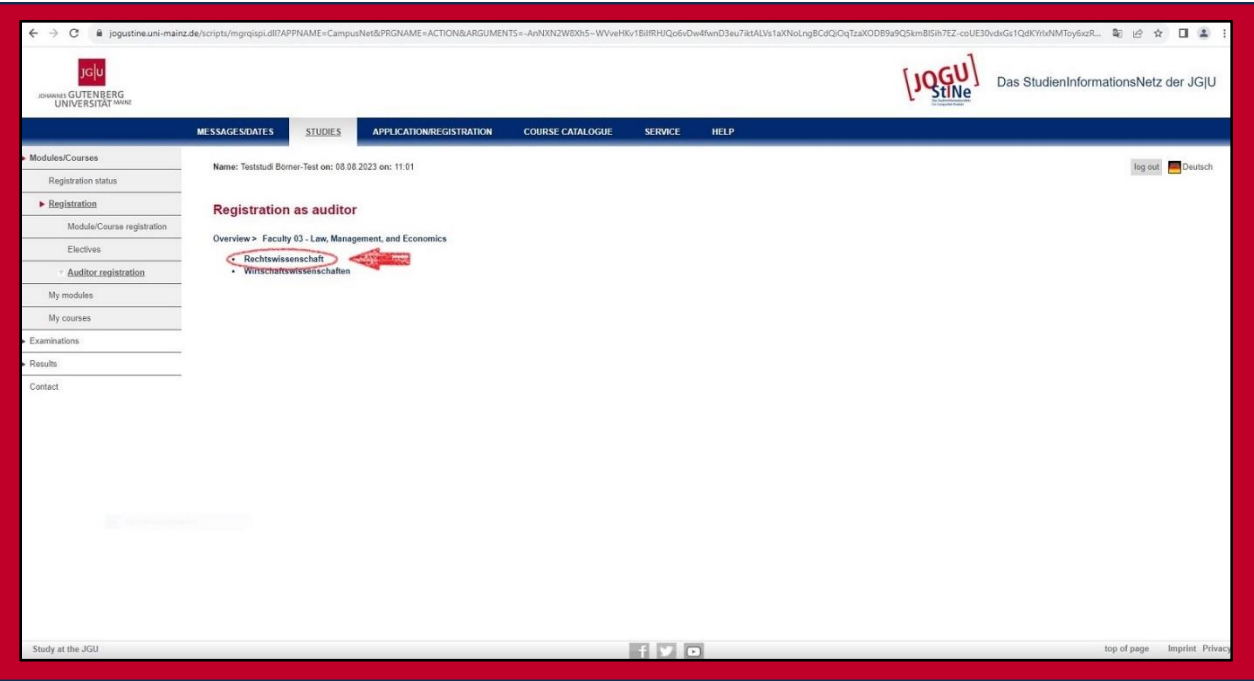

Wähle nun das Feld "Rechtswissenschaft" aus.

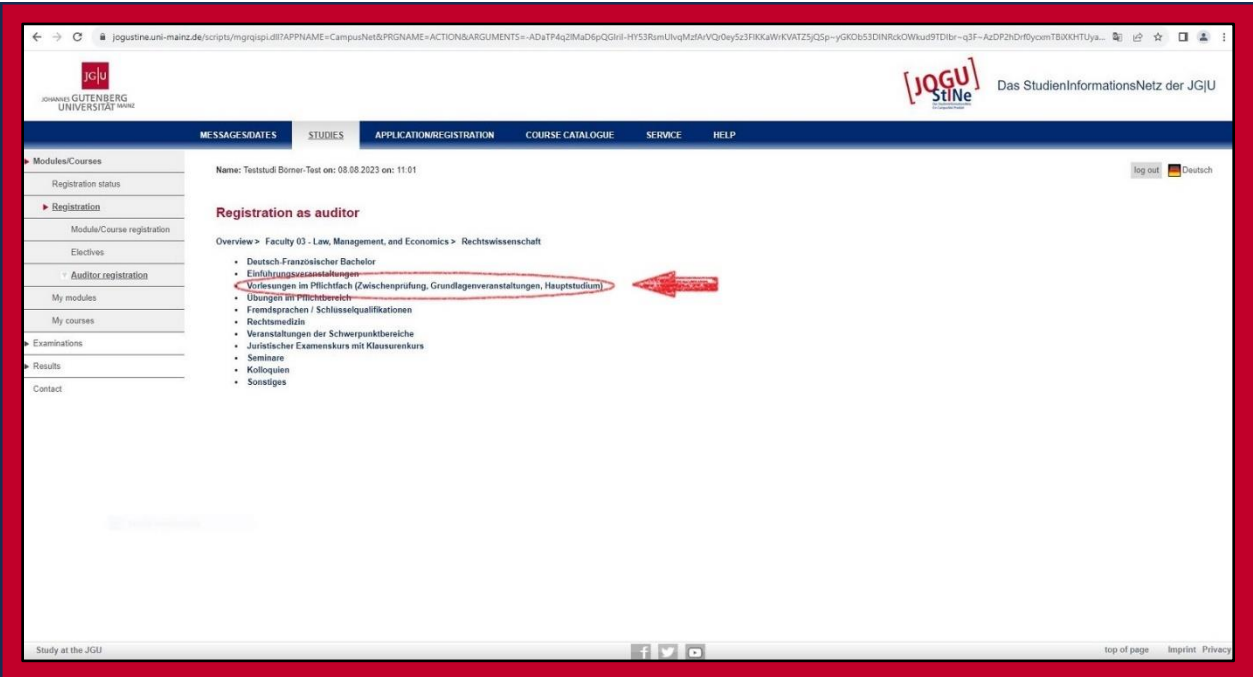

Unsere Beispielveranstaltung befindet sich im Ordner "Vorlesungen im Pflichtfach". Es ist jedoch möglich, dass sich die von dir ausgewählten Veranstaltungen in anderen Ordnern befinden. Entweder du klickst dich durch die Ordner, bis du findest, was du suchst, oder du folgst dem Pfad, der in der obigen Tabelle angeben ist.

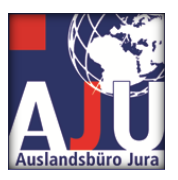

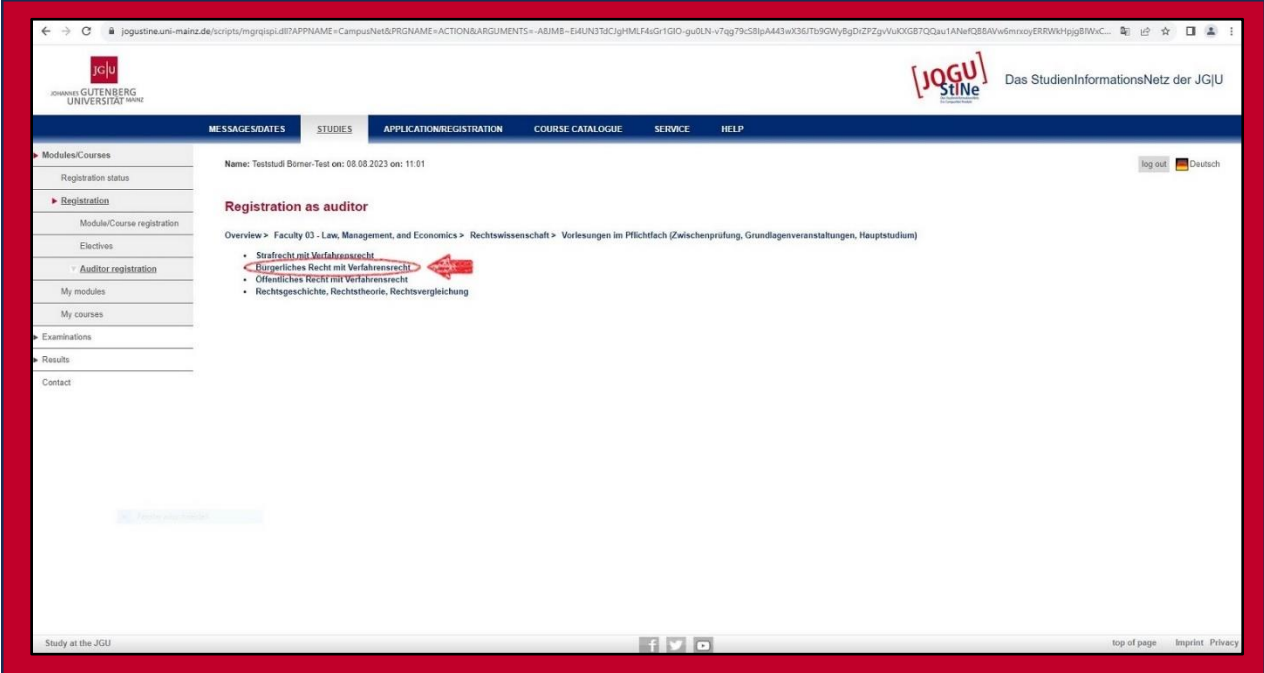

Dann wähle "Bürgerliches Recht". Zu welchem Rechtsgebiet deine Veranstaltung gehört, erfährst du auf dem Infoblatt zur Kurswahl.

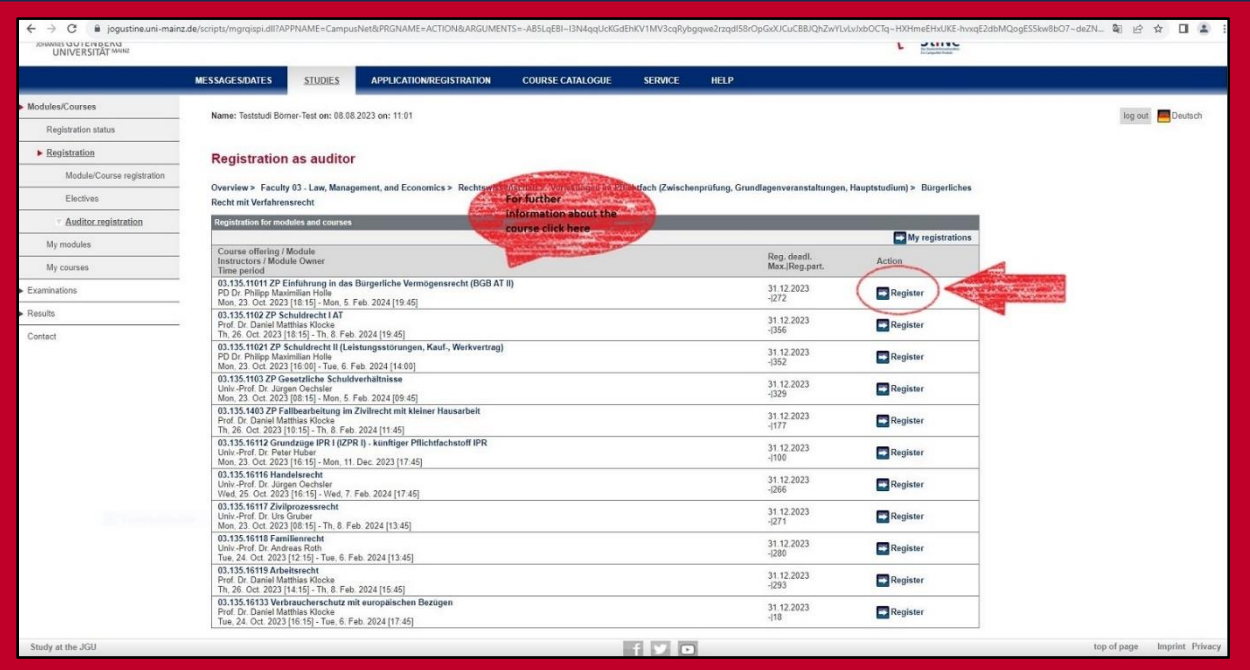

Hier siehst du alle Veranstaltungen, die im jeweiligen Modul (hier: "Bürgerliches Recht") angeboten werden. Du kannst nun die Veranstaltung auswählen, an der du teilnehmen möchtest. Klicke dazu auf "Register".

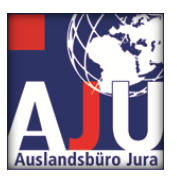

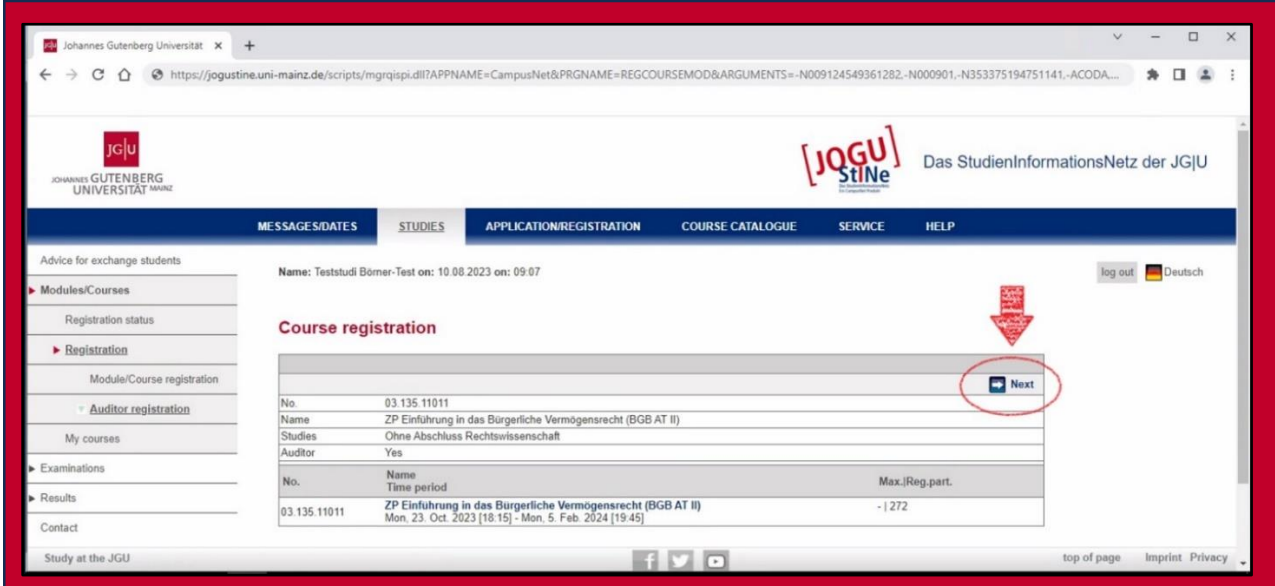

Wenn du alle Details überprüft hast und sicher bist, dass du an der Veranstaltung teilnehmen möchtest, klicke auf "Next".

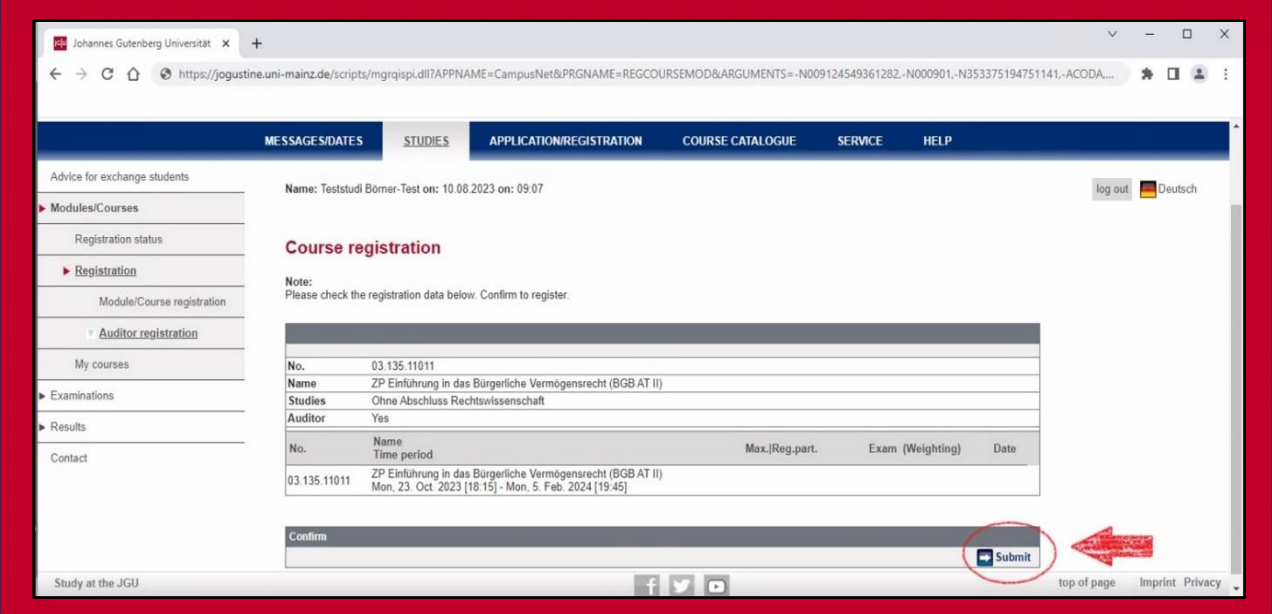

Um deine Anmeldung abzuschicken, klicke im nächsten Schritt auf "Submit".

Nun ist deine Anmeldung für die Veranstaltung abgeschickt. Um zu überprüfen, ob du alles richtig gemacht hast, kannst du Folgendes tun:

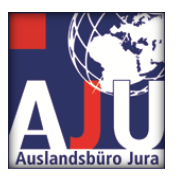

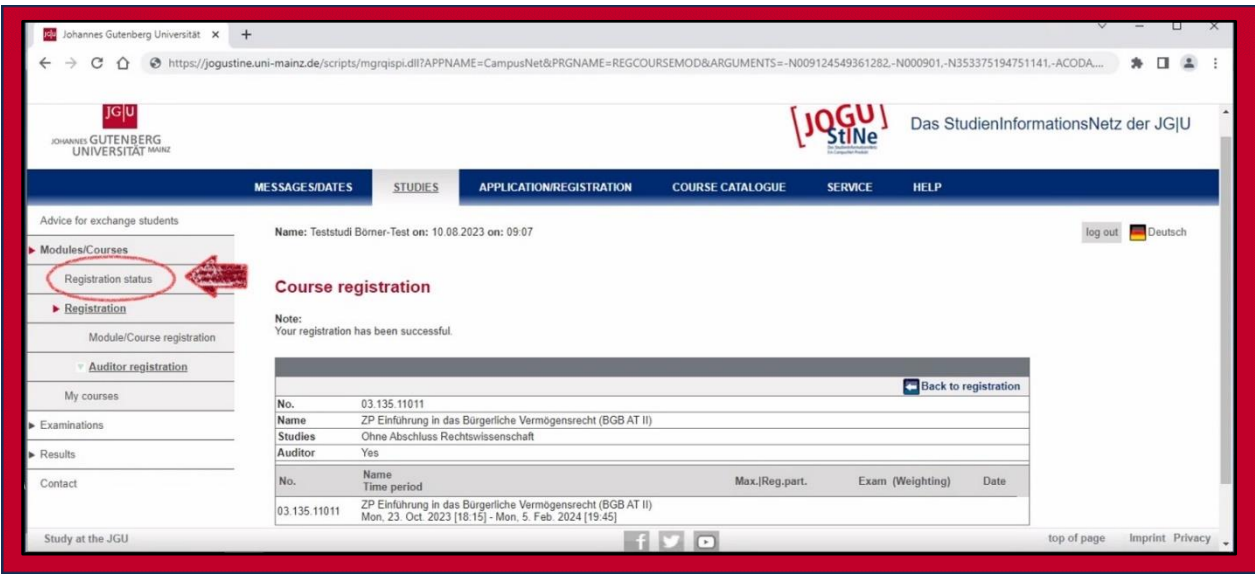

Klicke auf "Register status"

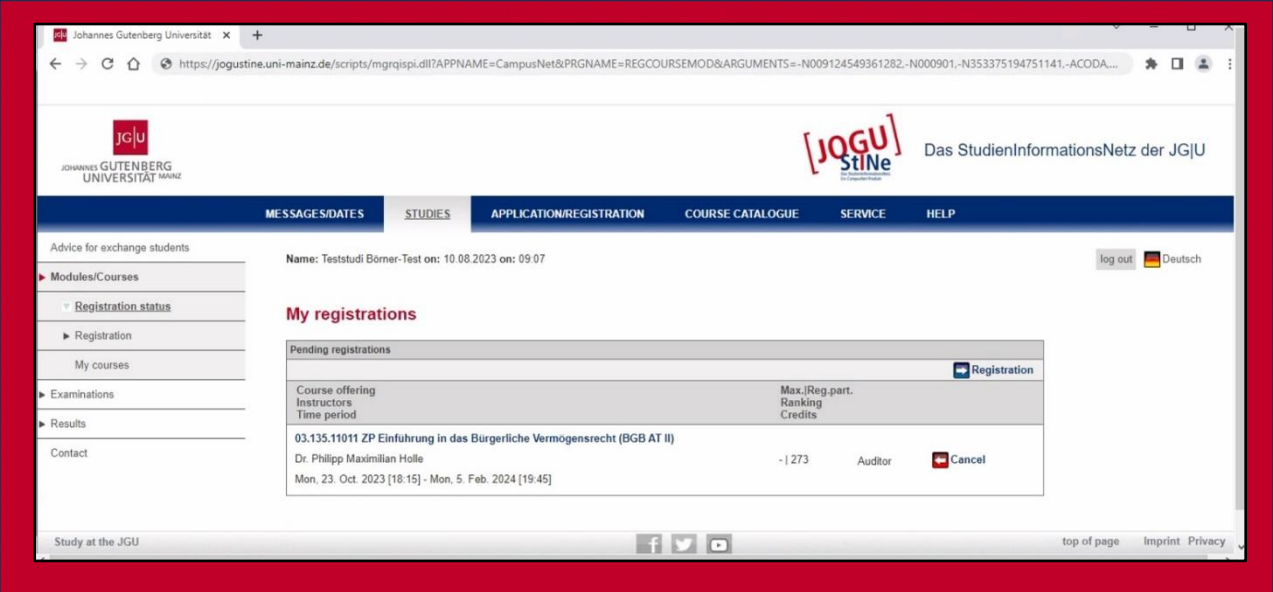

Dein Kurs ist jetzt unter "Pending registrations" zu finden. Die Kursanmeldung wird zu einem späteren Zeitpunkt automatisch vom System akzeptiert. Der Kurs wird dann in die Rubrik "Accepted registrations" verschoben.

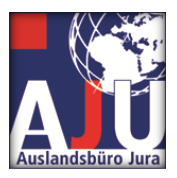

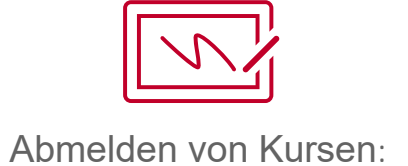

<span id="page-17-0"></span>Wenn du dich von einem Kurs abmelden möchtest, kannst du hier nachlesen, wie das funktioniert: Bitte beachte, dass Abmeldungen nur innerhalb der oben genannten Frist möglich sind. Wenn du dich danach noch abmelden möchtest, wende dich bitte an das Auslandsbüro Jura [\(Nathalie Klaer\)](https://auslandsbuero.jura.uni-mainz.de/team/erasmus-llm-buero/).

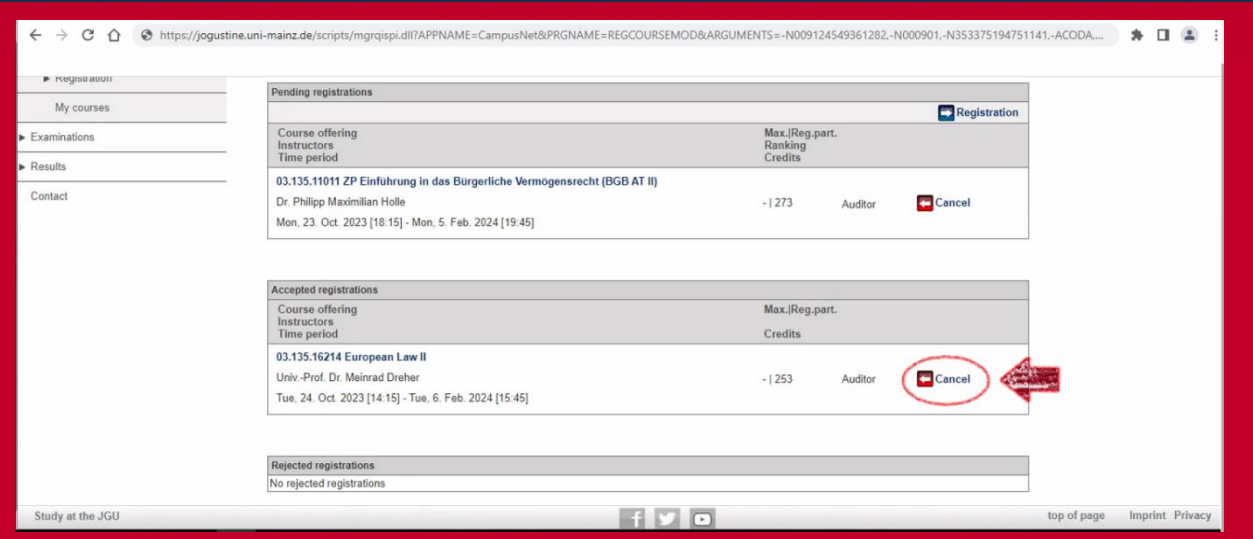

Unter "Registration" findest du deine Kurse. Wähle den Kurs aus, von dem du dich abmelden möchtest und klicke auf "Cancel".

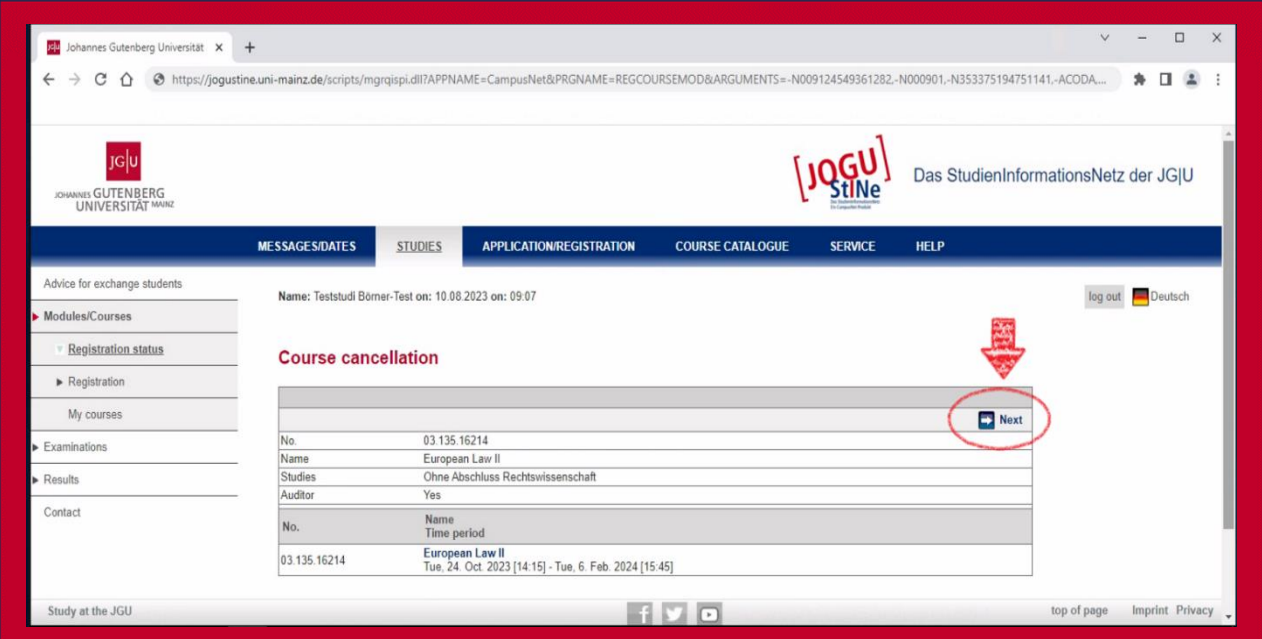

Im nächsten Schritt auf "Next" klicken.

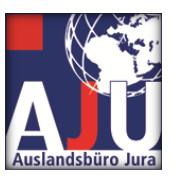

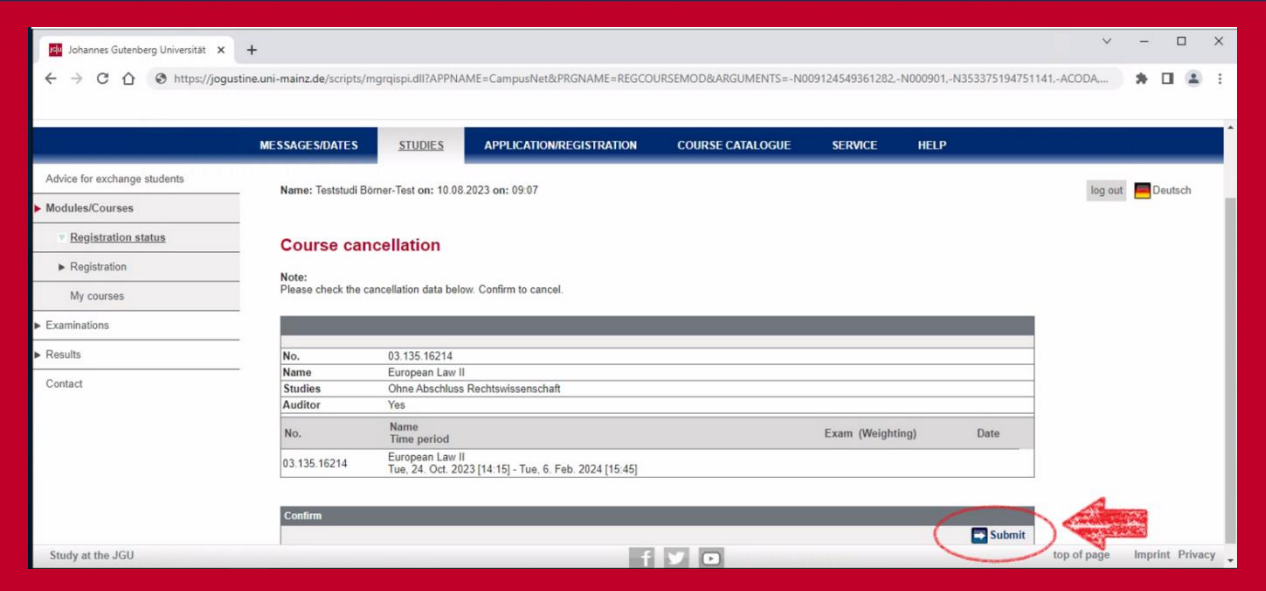

Wenn du sicher bist, dass du dich abmelden möchtest, klicke im nächsten Schritt auf "Submit".

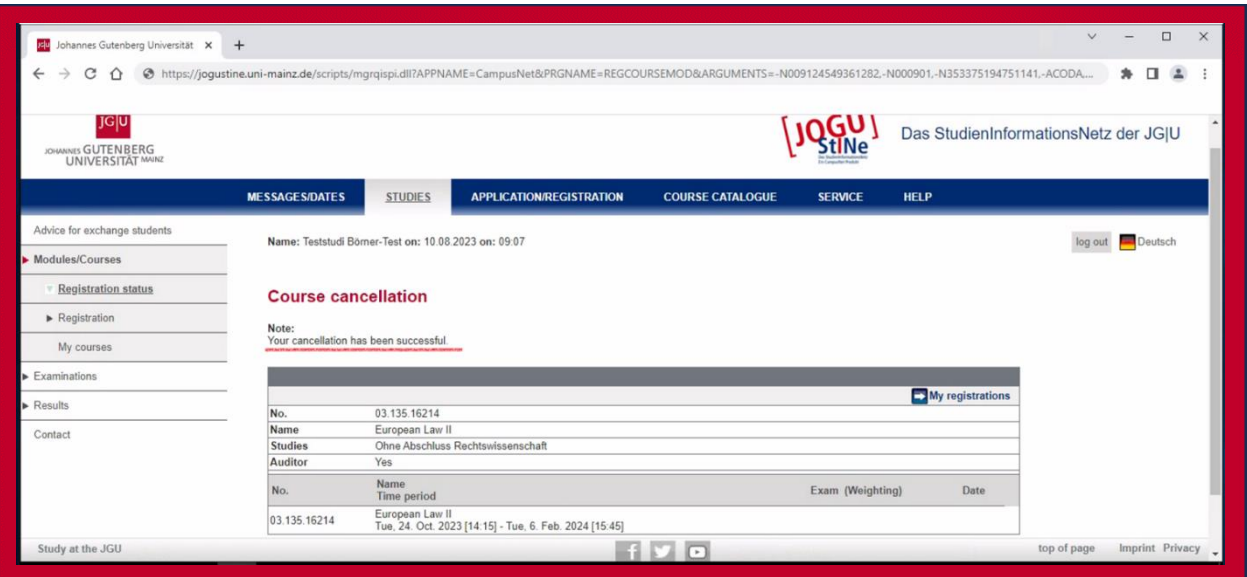

Du erhältst nun die Meldung "Your cancellation has been succesfull" und bist damit abgemeldet.

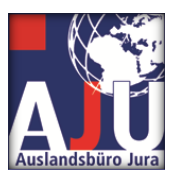

# <span id="page-19-0"></span>**Während des Semesters:**

Nun hast du alle deine Kurse gewählt und das Semester kann beginnen. Im Folgenden findest du einige Informationen über deine neue Universität. Damit dein Leben hier in Mainz und an der Johannes Gutenberg-Universität noch schöner wird.

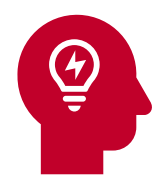

# Tipps fürs Studium in Mainz

# **Das ReWi**

<span id="page-19-1"></span>ReWi steht für "Rechtswissenschaft und Wirtschaft", denn diese beiden Fachschaften bilden nicht nur zusammen den Fachbereich 03, an dem du jetzt studierst, sondern teilen sich auch zwei Gebäude auf dem Campus. Das neue ReWi (ReWi I) mit dem großen Hörsaal RW1, einer Mensa, einer Bibliothek und Aufenthaltsräumen und das alte ReWi (ReWi II), das direkt gegenüber liegt und neben einigen Seminarräumen hauptsächlich Büros beherbergt.

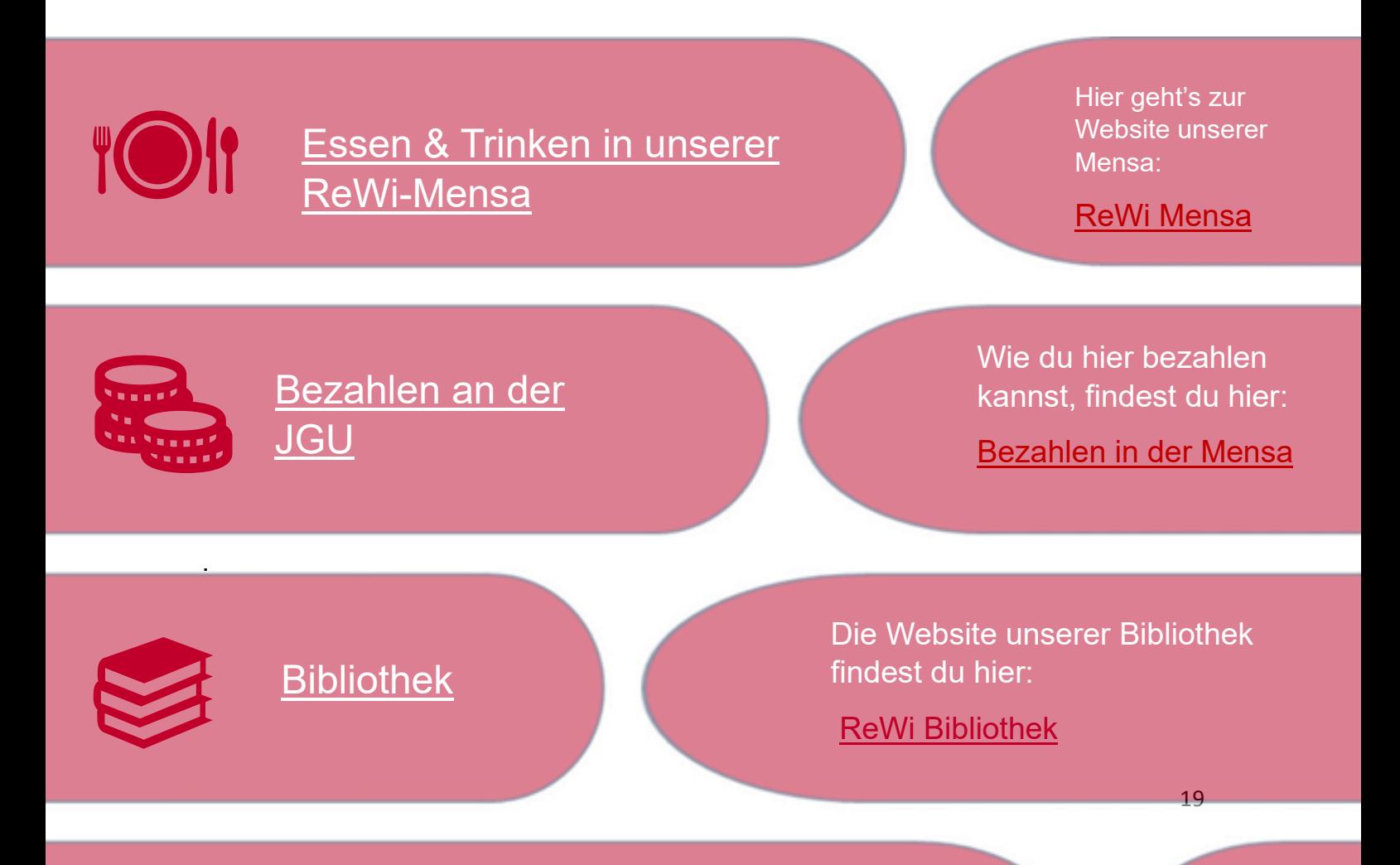

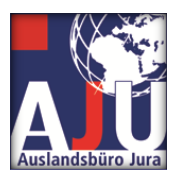

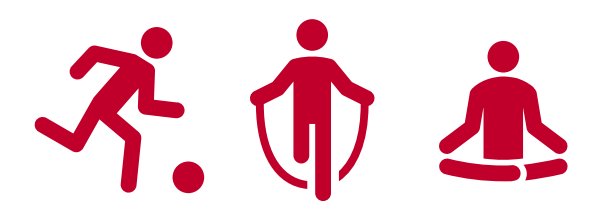

# **Freizeit und persönliche Weiterbildung**

# [Campusplan](https://startseite.uni-mainz.de/files/2023/01/JGU_campusplan.pdf)

Natürlich kann es immer mal vorkommen, dass man eine Vorlesung außerhalb der ReWi-Gebäude hat. Unser großer Campus kann da schon etwas unübersichtlich werden. Deshalb ist unser Campusplan so wichtig, damit man nicht den Überblick verliert.

Du möchtest mal eine Pause vom Lernen machen und deine Freizeit genießen? Hier findest du viele tolle Angebote der Universität Mainz.

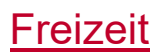

# [Sport](https://www.ahs.uni-mainz.de/unsere-aktuellen-praesenz-kurse/)

Willst du dich mehr bewegen? Dann findest du hier die Liste unseres Hochschulsports.

Wir haben auch viele interessante Studigruppen. Da ist für jeden etwas dabei.

**[Studigruppen](https://www.campus-mainz.net/freizeit/studigruppen/)** 

# [GIS](https://www.international-office.uni-mainz.de/exchange/gis/)

Die Gutenberg International School und die Abteilung Internationales sind wichtige Ansprechpartner für alle unsere ausländischen Studierenden. Hier gibt es viele großartige Angebote und es lohnt sich immer, die Website im Auge zu behalten, um nichts zu verpassen.

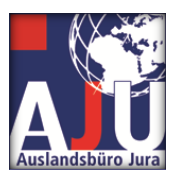

# <span id="page-21-0"></span>Prüfungsanmeldungen/ Prüfungsabmeldungen

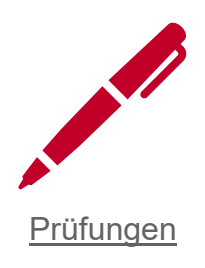

<span id="page-21-1"></span>An der Johannes Gutenberg-Universität im Fachbereich 03 Rechtswissenschaft gibt es verschiedene Prüfungsmöglichkeiten und Leistungsnachweise, die einen wichtigen Teil eures Studienaufenthaltes ausmachen. In diesem Abschnitt erklären wir dir, wie du dich zu den Prüfungen anmelden kannst und welche Schritte dabei zu beachten sind.

### Anmeldung zu Prüfungen

<span id="page-21-2"></span>Eine wichtige Information vorweg: Du wirst automatisch zu den Prüfungen deines Studienplans angemeldet. Das bedeutet, dass du keine weiteren Schritte unternehmen musst, um zu diesen Prüfungen zugelassen zu werden. Die Anmeldung erfolgt im Rahmen der regulären Lehrveranstaltungsanmeldung und wird vom Auslandsbüro Jura koordiniert.

Für fachfremde Veranstaltungen oder Veranstaltungen des ISSK [\(Internationales](https://www.issk.uni-mainz.de/)  Studien- [und Sprachenkolleg\)](https://www.issk.uni-mainz.de/) musst du dich jedoch eigenständig anmelden. Hierbei handelt es sich um spezielle Kurse oder Workshops, die nicht zum Fachbereich Rechtswissenschaft gehören. Die Anmeldeverfahren für diese Veranstaltungen können variieren, daher ist es wichtig, dass du dich rechtzeitig über die genauen Schritte informierst, wie du dich für diese zusätzlichen Angebote anmelden kannst.

### Ladungsfrist

<span id="page-21-3"></span>Die Ladung zu den Prüfungen erfolgt in der Regel im Wintersemester von Mitte Dezember bis Anfang Januar. So hast du genügend Zeit, dich auf die Prüfungen vorzubereiten und deinen Prüfungsplan zu organisieren.

Bitte achte darauf, dass du deine E-Mails und Mitteilungen von der Universität aufmerksam liest, damit du keine wichtigen Informationen zu deinen Prüfungen verpasst. Solltest du weitere Fragen oder Anliegen haben, zögere nicht, uns zu [kontaktieren.](https://auslandsbuero.jura.uni-mainz.de/team/erasmus-llm-buero/)

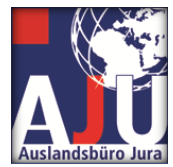

Die Ladungsfrist für Prüfungen beträgt in der Regel ein bis zwei Wochen. Das bedeutet, dass du normalerweise genügend Zeit hast, um dich auf die bevorstehenden Prüfungen vorzubereiten, sobald du deine Ladung erhalten hast. Es ist ratsam, diese Zeit effizient zu nutzen und einen strukturierten Prüfungsplan zu erstellen, um sicherzustellen, dass du gut vorbereitet bist. Sollte es Änderungen oder besondere Umstände geben, die sich auf die Ladungsfrist auswirken, werden wir dich rechtzeitig darüber informieren.

### Prüfungsformen

<span id="page-22-0"></span>Welche Art von Prüfung du ablegst, hängt von deinem Dozenten oder deiner Dozentin ab. Einige bevorzugen mündliche Prüfungen, bei denen du dein Wissen in einem persönlichen Gespräch unter Beweis stellst. Andere setzen auf mündliche Gruppenprüfungen, bei denen du zusammen mit anderen Austauschstudierenden geprüft wirst. Wieder andere bevorzugen schriftliche Prüfungen. Eine mündliche Prüfung ist auch in MS-Teams möglich. Es ist auch möglich, dass du eine schriftliche Arbeit (Hausarbeit) abgeben musst. Du kannst gerne mit deinem Dozenten/deiner Dozentin über die Prüfungsformen sprechen und vielleicht auch deine Wünsche äußern. Die genaue Prüfungsform wird dir entweder zu Beginn des Semesters oder spätestens mit der Ladung zur Prüfung mitgeteilt.

Die Prüfungen im Rahmen der Zwischenprüfung (ZP) finden in der Regel zu den für die Zwischenprüfung festgelegten Terminen statt. Das Auslandsbüro Jura setzt sich mit den Lehrstühlen in Verbindung und legt in Absprache mit dir den Prüfungstermin fest. Sobald der Termin feststeht, erhältst du von uns eine offizielle Ladung mit allen wichtigen Details. Diese Ladung gilt gleichzeitig als Bestätigung deiner Anmeldung zur Prüfung.

Pro Tag können nicht mehr als zwei Prüfungen abgelegt werden. Wir empfehlen, zwischen den Prüfungen eine Pause von mindestens einer halben Stunde einzulegen. Sollte dies einmal nicht möglich sein, bitte kontaktiere uns. Wir werden versuchen, eine Lösung zu finden.

### Benachrichtigung und Noten

<span id="page-22-1"></span>Die Noten eurer Prüfungen werden von den jeweiligen Lehrstühlen erfasst und an das Auslandsbüro Jura weitergeleitet. Wir sorgen dafür, dass die Noten zuverlässig an euch weitergeleitet werden, damit ihr euren Studienfortschritt im Auge behalten könnt.

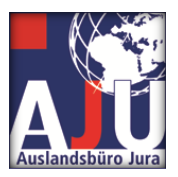

### Nichtteilnahme an Prüfungen

<span id="page-23-0"></span>Wenn du dich entscheidest, an einer bestimmten Prüfung nicht teilzunehmen, ist es wichtig, dass du dies dem Auslandsbüro Jura rechtzeitig per E-Mail mitteilst.

Letzter Termin für die Mitteilung ist der 01.12.2023.

Bitte sende die Mitteilung an folgende Adresse: [erasmus-jura@uni-mainz.de.](mailto:erasmus-jura@uni-mainz.de)

Bitte gib in der Betreffzeile der E-Mail "Prüfungsabmeldung" und deinen Nachnamen an. Zum Beispiel Max Mustermann, der sich von einer Prüfung abmelden möchte, sollte als Betreff "Prüfungsabmeldung-Mustermann" verwenden. Wir werden dann die notwendigen Schritte einleiten.

Bei krankheitsbedingter Nichtteilnahme oder Nichtteilnahme nachdem du die Ladung zu deiner Prüfung bekommen hast, benötigen wir ein ärztliches Attest. Bitte informiere in jedem Fall den Lehrstuhl und das Auslandsbüro Jura.

Wir hoffen, dass dir diese Informationen bei der Planung und Teilnahme an den Prüfungen an unserer Universität helfen. Solltest du weitere Fragen haben, zögere nicht, uns per E-Mail oder persönlich zu kontaktieren. Wir sind für dich da!

#### <span id="page-23-1"></span>Prüfungswiederholung

Bei Nichtbestehen einer Prüfung besteht die Möglichkeit, diese einmal zu wiederholen. Diese Wiederholungstermine finden in der Regel in der vorlesungsfreien Zeit statt. So hast du die Möglichkeit, deine Kenntnisse und Fähigkeiten zu vertiefen und dein Prüfungsergebnis zu verbessern. Bitte beachte, dass die genauen Termine und Anforderungen für die Wiederholungsprüfungen von den jeweiligen Terminen der Dozentinnen und Dozenten abhängen. Bei Fragen oder Unklarheiten kannst du dich gerne an das Auslandsbüro Jura wenden.

### Vorzeitige Korrektur für ERASMUS-Studierende

<span id="page-23-2"></span>Wir verstehen, dass an den meisten Partnerhochschulen das nächste Studienjahr früher beginnt als in Deutschland. Wir bemühen uns daher, dass die Prüfungsergebnisse in der Regel bis Ende Februar vorliegen. Wir werden die Lehrstühle entsprechend informieren und um Kooperation bitten.

Um diesen Prozess zu unterstützen, möchten wir dich außerdem bitten, bei schriftlichen Prüfungen auf dem Deckblatt deiner Klausuren zu vermerken, dass du eine Vorab-Korrektur benötigst. Dies ermöglicht es den Prüfern, deine Klausuren mit Priorität zu bearbeiten und sicherzustellen, dass die Ergebnisse rechtzeitig für dein Transcript zur Verfügung stehen.

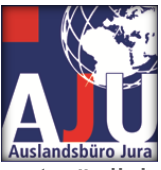

Wir bemühen uns, dich während deines ERASMUS-Studienaufenthaltes bestmöglich zu unterstützen und hoffen, dass diese Maßnahmen dazu beitragen, dass der Übergang an deine Heimatuniversität reibungslos verläuft. Solltest du weitere Fragen oder Anliegen haben, stehen wir dir gerne zur Verfügung.

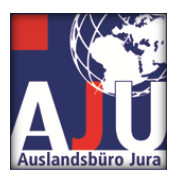

# <span id="page-25-1"></span><span id="page-25-0"></span>**Ende des Semesters:**

# Transcripts und Bescheinigungen

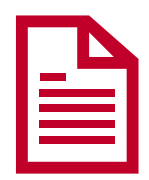

## 2. Leistungsnachweise: Transcripts und Bescheinigungen

<span id="page-25-2"></span>Wir wissen, wie wichtig es ist, dass du am Ende deines Aufenthaltes an der Johannes Gutenberg-Universität Mainz die entsprechenden Transcripts und Bescheinigungen erhältst, um deine akademischen Leistungen offiziell zu dokumentieren. In diesem Abschnitt möchten wir dich darüber informieren, wie du diese Dokumente bei uns erhalten kannst.

### Transcript of Records (ToR)

<span id="page-25-3"></span>Am Ende deines Aufenthaltes an der Johannes Gutenberg-Universität Mainz erhältst du eine Leistungsübersicht, auch Transcript of Records (ToR) genannt. Dieses Dokument legst du deiner Heimatuniversität vor, um die erfolgreich absolvierten Kurse und Prüfungen nachzuweisen.

Derzeit wird dir das ToR vom Auslandsbüro Jura nach bestandenen Prüfungen und ggf. Scheinerwerb ausgehändigt. Du erhältst einen Ausdruck des ToR mit Unterschrift oder ein pdf-Dokument per E-Mail.

### Anforderung von Bescheinigungen

<span id="page-25-4"></span>Solltest du während oder nach deinem Aufenthalt an der Johannes Gutenberg-Universität Mainz weitere Bescheinigungen benötigen, kannst du diese bei Bedarf beantragen. Das Auslandsbüro Jura ist dir dabei gerne behilflich und stellt dir auf Anfrage die benötigten Dokumente aus.

Wir möchten sicherstellen, dass du alle notwendigen Unterlagen erhältst, um deinen Studienaufenthalt erfolgreich zu gestalten und deine Erfahrungen an der Johannes Gutenberg-Universität Mainz an deiner Heimatuniversität zu dokumentieren. Daher bitten wir dich, deine Daten in Jogustine stets aktuell zu halten. Du kannst dir auch selbstständig über Jogustine deine Exmatrikulationsbescheinigung erstellen.

Bitte wende dich an das Auslandsbüro Jura, wenn du Fragen hast oder Unterstützung bei der zeitkritischen Erstellung der Bescheinigungen benötigst.

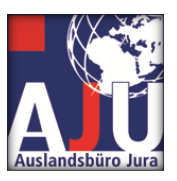

# <span id="page-26-0"></span>**Hilfreiche Adressen und Wege der Kommunikation**

Johannes Gutenberg-Universität Mainz FB 03: Auslandsbüro Jura 55099 Mainz GERMANY Tel.: +49 (0) 6131 39-22074 Fax: +49 (0) 6131 39-23828 Informationen zum Datenschutz findest du hier: <https://startseite.uni-mainz.de/datenschutz/>

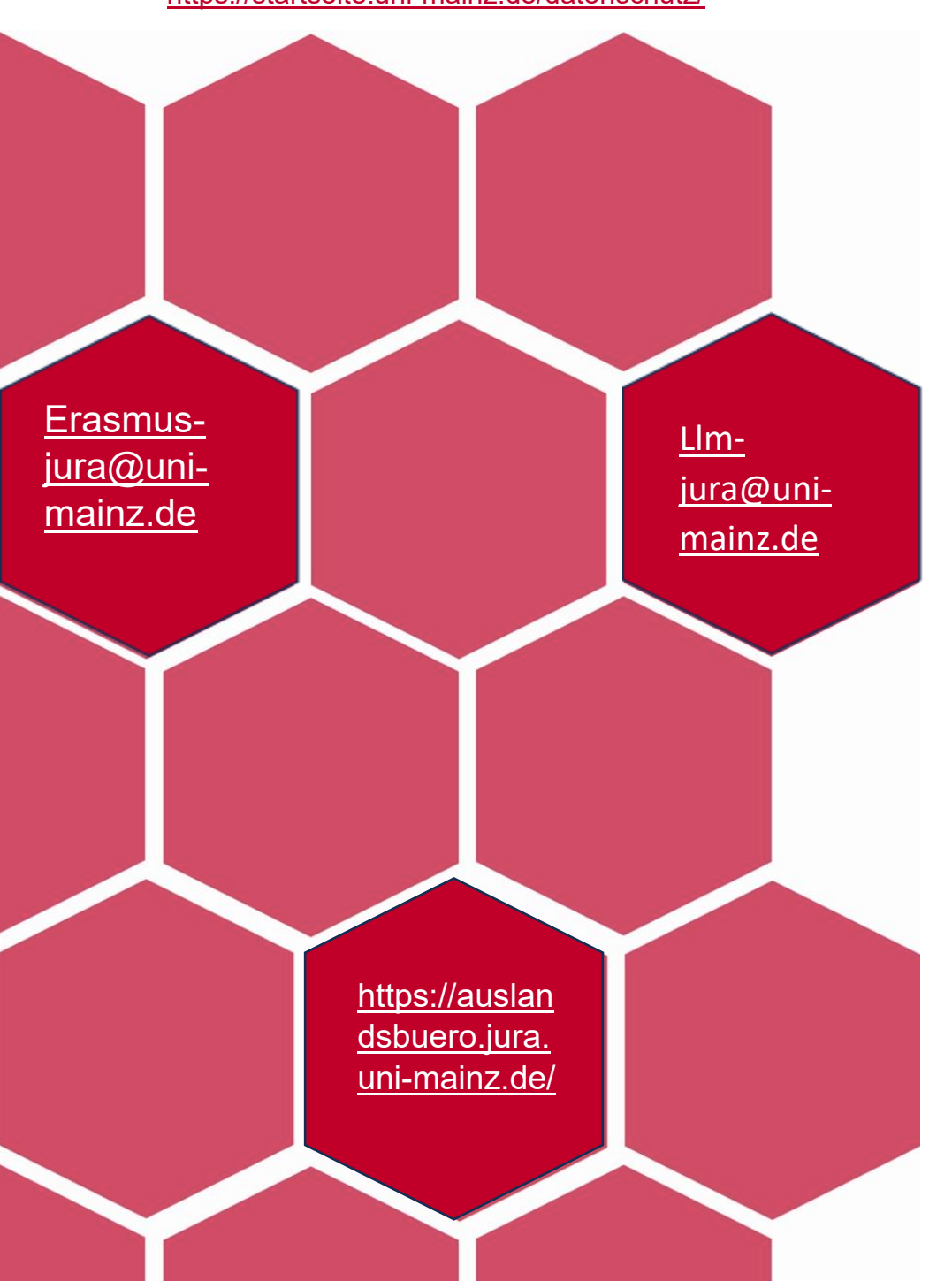

### Ansprechpartner

Klaus Mayer:

Büro: ReWi I 02- 133

Telefon: +49 (0)6131 39-22026

Sprechzeiten in Präsenz: Di 9-12 Uhr und 12:30-15 Uhr; Do 9-12 Uhr und 12:30-15:00 Uhr

**Sprechzeiten** telefonisch: Mo, Mi, Fr: 9-12 Uhr

Nathalie Klaer:

Büro: ReWi I 02- 132

Telefon: +49 (0)6131 39-22074

Sprechzeiten: Di und Mi 10-12 Uhr, Do 10-14 Uhr

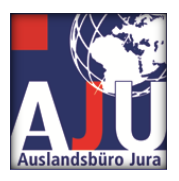

# **Impressum**

Johannes Gutenberg Universität Mainz, Fachbereich 03 Auslandsbüro Jura 55099 Mainz Email: [erasmus-jura@uni-mainz.de](mailto:erasmus-jura@uni-mainz.de)